**FAKULTA MECHATRONIKY, INFORMATIKY A MEZIOBOROVÝCH STUDIÍ TUL** 

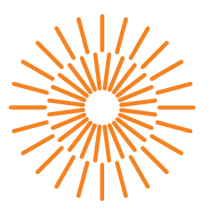

## **Bakalářská práce**

# **Webová aplikace pro podporu správců a uživatelů systému WordPress**

*Studijní program: Studijní obor:* 

*Autor práce: Vedoucí práce:*  B0613A140005 Informační technologie Aplikovaná informatika

**Viktorie Srn ková**  Ing. Igor Kopetschke Ústav nových technologií a aplikované informatiky

Liberec 2024

### **FAKULTA MECHATRONIKY, INFORMATIKY A MEZIOBOROVÝCH STUDIÍ TUL**

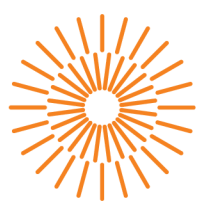

## **Zadání bakalářské práce**

# **Webová aplikace pro podporu správců a uživatelů systému WordPress**

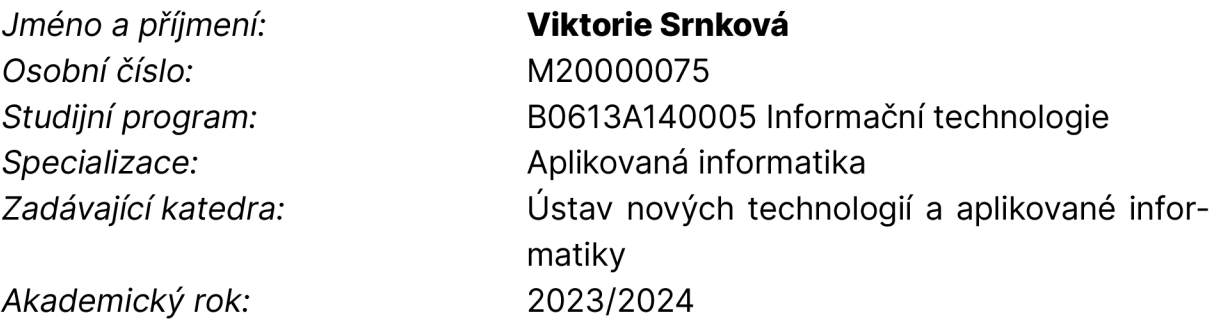

### **Zásady pro vypracování:**

- 1. Proveďte důkladnou rešerši existujících zdrojů a nástrojů a zdůvodněte potřebu vytvoření Vašeho systému.
- 2. Definujte oblasti a technologické nástroje výsledných tutoriálů s důrazem na různé role včetně správce.
- 3. Výsledné řešení bude obsahovat mj. i řešené scénáře nejčastějších aplikací. Zvláštní důraz bude kladen i na SEO a bezpečnost.
- 4. Výsledné řešení bude minimálně dvojjazyčné (čeština, angličtina) a bude obsahovat i rozhraní pro získání komentářů a zpětné vazby od uživatelů.
- 5. Na základě hodnocení v průběhu ostrého provozu navrhněte další vylepšení a úpravy.

*Rozsah grafických prací: Rozsah pracovní zprávy: Forma zpracování práce: Jazyk práce:* 

dle potřeby dokumentace  $30 - 40$  stran tištěná/elektronická čeština

### **Seznam odborné literatury:**

- [1] BUREŠ, Michal, Adam LAITA a Marek LAURENČÍK. WordPress: od základů k profesionálnímu použití. Praha: Grada Publishing, 2021. Průvodce (Grada). ISBN 978-80-271-0178-8.
- [2] MICHÁLEK, Martin. CSS: moderní layout. [Praha]: Martin Michálek Vzhůru dolů, [2022]. ISBN 978-80-88253-07-5.
- [3] PEHLIVANIAN, Ara a Don NGUYEN. JavaScript okamžitě. 2. vydání. Přeložil Ondřej BAŠE. Brno: Computer Press, 2021. ISBN 978-80-251-5025-2.

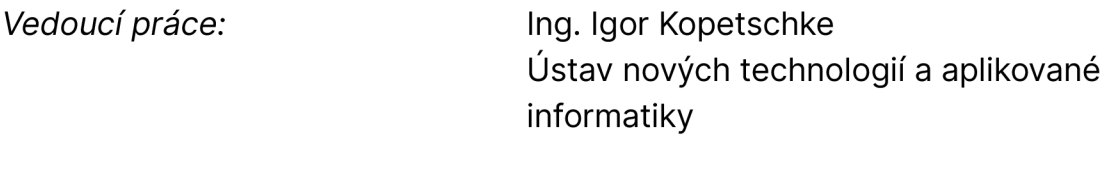

L.S.

*Datum zadání práce:* 12. října 2023 *Předpokládaný termín odevzdání:* 14. května 2024

prof. Ing. Zdeněk Plíva, Ph.D. doc. Ing. Josef Chaloupka, Ph.D. děkan garant studijního programu

V Liberci dne 19. října 2023

# **Prohlášení**

Prohlašuji, že svou bakalářskou práci jsem vypracovala samostatně jako původní dílo s použitím uvedené literatury a na základě konzultací s vedoucím mé bakalářské práce a konzultantem.

Jsem si vědoma toho, že na mou bakalářskou práci se plně vztahuje zákon č. 121/2000 Sb., o právu autorském, zejména § 60 školní dílo.

Beru na vědomí, že Technická univerzita v Liberci nezasahuje do mých autorských práv užitím mé bakalářské práce pro vnitřní potřebu Technické univerzity v Liberci.

Užiji-li bakalářskou práci nebo poskytnu-li licenci k jejímu využití, jsem si vědoma povinnosti informovat o této skutečnosti Technickou univerzitu v Liberci; v tomto případě má Technická univerzita v Liberci právo ode mne požadovat úhradu nákladů, které vynaložila na vytvoření díla, až do jejich skutečné výše.

Současně čestně prohlašuji, že text elektronické podoby práce vložený do IS/STAG se shoduje s textem tištěné podoby práce.

Beru na vědomí, že má bakalářská práce bude zveřejněna Technickou univerzitou v Liberci v souladu s § 47b zákona č. 111/1998 Sb., o vysokých školách a o změně a doplnění dalších zákonů (zákon o vysokých školách), ve znění pozdějších předpisů.

Jsem si vědoma následků, které podle zákona o vysokých školách mohou vyplývat z porušení tohoto prohlášení.

# **Webová aplikace pro podporu správců a uživatelů systému Word Press**

## **Abstrakt**

Tato bakalářská práce popisuje tvorbu webové aplikace pro podporu správců a uživatelů systému WordPress. Konkrétně dokumentuje tvorbu naučného blogu s tutoriály a názornými příklady cílenými na pomoc při tvorbě či správě webu na této platformě. Jedinečnost tohoto webu spočívá v užitečnosti úplným začátečníkům při vývoji webových stránek či aplikací i zkušeným uživatelům hledajícím možnosti optimalizace či vylepšení svých stávajících či budoucích WordPressových webů.

Kromě tutoriálů web obsahuje i řešené scénáře nej častějších aplikací, jako například demo pro e-shop, blog, přepínač světlého a tmavého režimu a další. Přibližují uživateli, jak by mohl vypadat výsledek postupu řešeného příslušným tutoriálem.

Koncový uživatel si může tutoriály prohlížet, třídit, řadit i v nich vyhledávat. Navíc jsou u každého uvedeny technologie potřebné pro jeho dokončení i role, pro něž je tutoriál určen. Dále lze zanechat zpětnou vazbu formou komentáře a pročíst či odpovídat na komentáře ostatních. Pokud by chtěl uživatel navrhnout vlastní úpravy či vylepšení aplikace, může vyplnit jeden z kontaktních formulářů na webu. Stránky lze prohlížet na počítači ale i na telefonu či tabletu. Tutoriály jsou zaměřené na různé role a to včetně správce a týkají se práce v administračním prostředí WordPressu. Toto prostředí nabízí širokou škálu funkcionalit a nástrojů užitečných při tvorbě stránek.

WordPress byl nejen tématem této aplikace, ale i technologií, která byla využita pro její tvorbu. Hlavní motivací bylo dostatečně zvládnout problematiku tohoto systému a tím zajistit dostatečnou přesnost a výstižnost výsledných tutoriálů. Tyto jsou založeny na důkladné rešerši využité jako studijní základ pro tento systém.

**Klíčová slova:** WordPress, tutoriály, aplikace, multijazyčnost, web, administrační prostředí, řešené scénáře, role, správce, uživatelé, zkušení, nezkušení, zpětná vazba

# **Web application to support Word Press administrators and users**

### **Abstract**

This bachelor thesis describes the creation of a web application to support WordPress administrators and users. Specifically, it documents the creation of an educational blog with tutorials and illustrative examples targeted to assist in creating or managing a website on this platform. The site also prides itself on being useful to complete beginners in web or application development, as well as to experienced users looking to optimize or improve their existing or future WordPress sites.

In addition to tutorials, the site also includes solved scenarios of the most common applications, such as a demo for an e-shop, a blog, a light and dark mode switcher, and more. These give the user an idea of what result some of the individual tutorials might bring.

The end user can view, filter, sort, or search within the tutorials. Moreover, each of the tutorials feature the technologies needed to complete it and the roles that are capable of following it. Users can also leave feedback in the form of comments and read or reply to the comments of others. If they would like to suggest various modifications or improvements to the application, they can fill out one of the contact forms available on the site. Users can view the site on their computer as wellas on the phone or tablet.

The tutorials focus on different roles, including that of an administrator, and they cover working in the WordPress administrative environment. This environment offers a wide range of functionalities and features helpul in the creation of websites.

WordPress was not only the topic of this application but also the technology used to create it. The main motivation for this was mastering this system to guarantee accurate and concise resulting tutorials, based on thorough research that was used as a learning foundation for this system.

**Keywords:** WordPress, tutorials, application, multilingual, web, dashboard, solved scenarios, roles, administrator, users, experienced, inexperienced, feedback

# **Poděkování**

Děkuji mému vedoucímu Ing. Igoru Kopetschkemu za zpětnou vazbu, možnosti velice užitečných konzultací zvyšujících motivaci a obětavou pomoc, kterou mi při tvorbě této bakalářské práce poskytoval i v mentálně náročných dobách. Děkuji za to, že nade mnou nezlomil hůl a za jeho hezké zhodnocení mé práce, které mi dodalo sebejistotu a víru v to, že to dokážu.

# **Obsah**

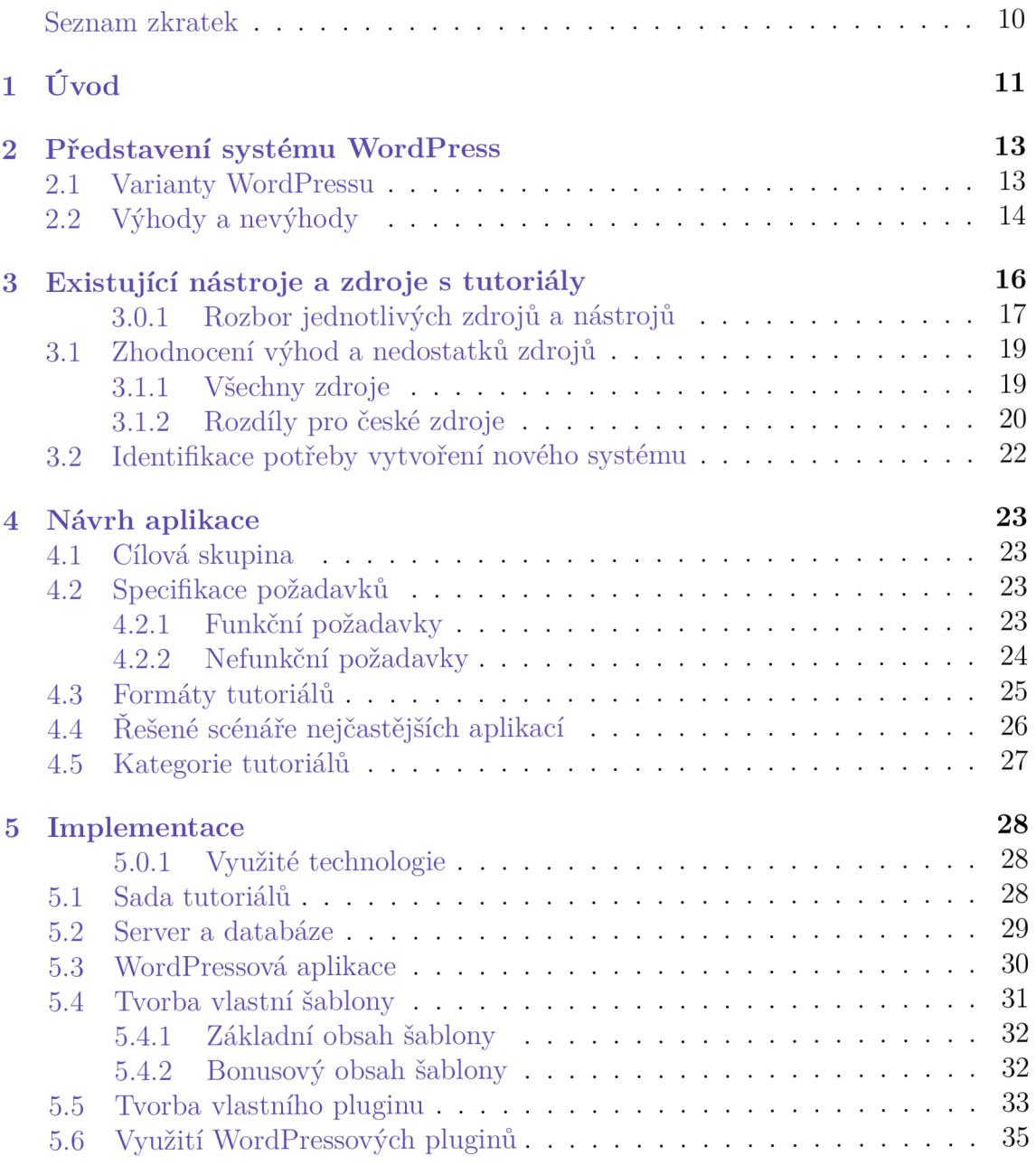

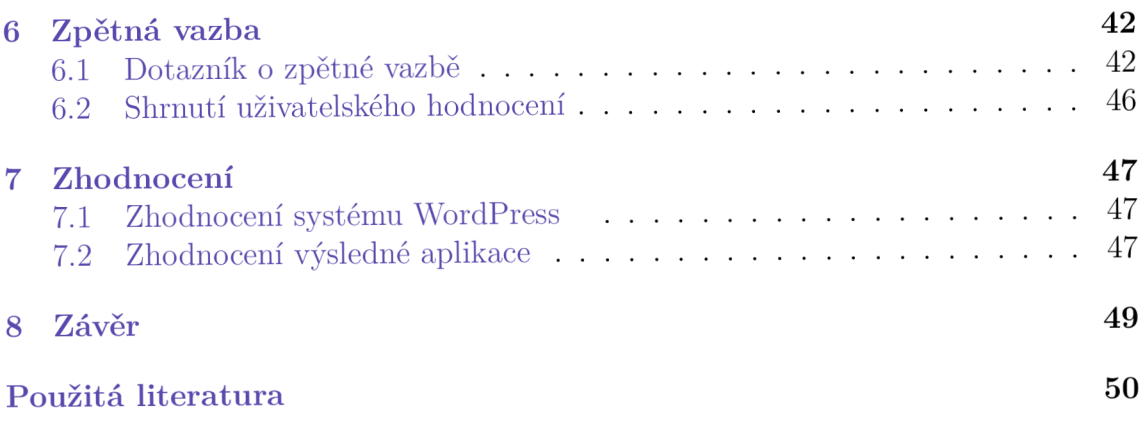

## **Seznam zkratek**

- **XAMP P** X (cross-platform), Apache, MySQL, PHP, Perl sotwarový balík obsahující komponenty zahrnuté v jeho zkratce. Používá se pro lokální vývoj webu.
- **CSS** Cascading Style Sheets kaskádové styly
- **PHP** Hypertext Preprocessor skriptovací jazyk používaný hlavně pro vývoj webu
- **HTM L** Hyper Text Markup Language používá se k vytváření obsahu webových stránek
- **URL** Uniform Resource Locator http/https adresa
- **C MS** Content Management System systém správy obsahu / redakční systém
- **U X** User experience funkční prvky zpříjemňující práci se softwarem pro uživatele
- **UI** User interface grafické prvky zpříjemňující dojem ze softwaru pro uživatele
- **SEO** Search engine optimization metody lepšího zviditelnění stránek v prohlížečích
- **SSL** Secure Sockets Layer šifruje data mezi prohlížečem a webovým serverem
- **IP** Internet Protocol základní komunikační protokol pro přenos dat mezi zařízeními v rámci sítí, včetně internetu
- **DNS** Domain Name System převádí doménová jména na IP adresy pro komunikaci mezi počítači
- **FTP** File Transfer Protocol přenos souborů mezi počítačem a vzdáleným serverem
- **IDE** Integrated Development Environment vývojové prostředí pro editaci zdrojových kódů

# **1 Úvod**

WordPress je populární systém pro tvorbu webových stránek či aplikací. Weby v něm vytvořené zastupují okolo 43 procent všech webů na internetu[l]. Přes toto velké zastoupení však neexistuje oficiální stránka WordPressu s tutoriály zaměřenými na práci v něm, která by byla dostupná v jiném jazyce nežli v angličtině. Existuje však velké množství roztroušených zdrojů[2], které se však většinou nezaměřují na uživatele s nízkými technologickými znalostmi vývoje webu. Tyto zdroje jsou zastoupeny v různých formátech od knih až po videa na platformě YouTube. Bohužel, jejich počet v českém jazyce je značně limitován. Dalšími problémy mohou být i neúplnosti těchto zdrojů a nutnost kombinovat navzájem tutoriály či různé zdroje. To může uživatelům přinášet nesnáze a frustrace, neboť sjednocení vyhledaných metod nemusí vždy fungovat.

Motivace pro tuto práci se však nezakládá pouze na nedostatcích existujících zdrojů, ale i na osobním rozvoji v tvorbě webů s online platformami pro rychlou a nenáročnou tvorbu webových stránek či aplikací. Po předchozím studiu a nabytými zkušenostmi s platformou Wix bylo rozhodnuto pokračovat studiem systému WordPress.

Téma této práce bylo zároveň vybráno na základě vyšší motivace při práci na projektu, který přinese užitek ostatním. Což bylo identifikováno na základě sklonu k prokrastinaci při práci na osobních projektech.

Vrcholem motivace byla i snaha pomoci blízkému příbuznému tápajícímu při hledání tutoriálů či řešení problémů s jejich WordPressovým webem. Právě pomocí jejich komentářů vznikl nápad vytvořit aplikaci shromažďující tutoriály na jednom místě, která bude současně sbírat zpětnou vazbu pro její vylepšení a rozšíření.

Webová aplikace pro podporu správců a uživatelů je zde prezentována jako naučný blog obsahující tutoriály cílené na různé WordPressové role, včetně role správce. Tutoriály jsou tvořeny tak, aby byly přístupné i pro technologicky neznalé, ale zároveň umožňující, aby zkušenější uživatelé nemuseli zbytečně číst o základních technologiích a pojmech, které již znají.

Pro zajištění dostatečně přehlednosti a odpovídajícího vzhledu byla aplikace nejprve graficky navržena samostatně v IDE Visual Studio Code využitím HTML, CSS a JavaScriptu. Následně byla importována do systému WordPress pomocí manuální transformace jeho souborové struktury do WordPressového formátu. Ten navíc obohacuje využité technologie o jazyk PHP a mění strukturu kódu samotného. V tomto procesu byl kladen důraz na to, aby bylo možné vložit veškerý obsah do šablony přes administrační rozhraní WordPress a nic zásadního nebylo tvrdě nakódováno.

Namísto výběru z široké škály připravených WordPressových šablon byla nad rámec zadání vytvořena šablona vlastní, kterou výsledné stránky využívají.

Pro vylepšení funkcionalit bylo zároveň využito určité množství WordPressových pluginů. Nadto, jako další nad-rámcový cíl, byl vytvořen vlastní plugin, který se stará o filtraci a řazení tutoriálů na stránkách obsahujících jejich výpis.

Aplikace je navíc dvojjazyčná v češtině a angličtině. Klade důraz na SEO a zajištění bezpečnosti. Od ostatních stránek tohoto typu se liší zahrnutím řešených scénářů. Tyto uživateli přibližují, jak by mohl výsledek nějakého z tutoriálů vypadat. Aplikace tedy není pouze blog, ale obsahuje i demo pro eshop, kontaktní formuláře nebo dokonce prvky spojené s cookies.

Pro vývoj aplikace byl vybrán přímo systém WordPress, a to pro zajištění přesnosti a jasnosti výsledných tutoriálů. Tutoriály jsou tedy nejen založeny na rozsáhlé rešerši, ale i na vlastní zkušenosti získané vlastní prací s tímto systémem.

Tato platforma navíc nabízí administrační stránky s bohatou funkcionalitou, což umožnilo vyhnout se komplikované tvorbě nového dashboardového prostředí. Předností této volby bylo například i zvládnuté řešení přihlašování a přístupu správců do administrační sekce.

# **2 Představení systému WordPress**

WordPress je webový systém pro správu obsahu (CMS), který umožňuje uživatelům vytvářet a spravovat webové stránky. K jeho fungování je potřeba server podporující jazyk PHP, na kterém výsledné stránky poběží, a databáze, do které se budou ukládat data v nich obsažená. Nej častějším zastoupením databáze pro WordPress je MySQL nebo MariaDB, která se vyvinula přímo z MySQL.

WordPress poskytuje kompletní backendový systém pro správu webových stránek. Tento backend zahrnuje nejen administrativní rozhraní pro správu obsahu, uživatelů, nastavení, vzhledu a dalších, ale například i funkcionalitu pro přihlašování, primitivní posílání emailů, ukládání dat do databáze atd. Uživatelé mohou publikovat články, přidávat stránky, upravovat design pomocí šablon a rozšiřovat funkcionalitu webu pomocí pluginů.

Systém umožňuje tvorbu jednoduchého webu i uživatelům bez jakýchkoliv znalostí webového programování, tak i komplexního webového systému, v němž může vývojář uplatnit vlastní programovací postupy[2], například při tvorbě vlastní šablony či pluginů.

## **2.1 Varianty WordPressu**

Systém WordPress má dvě existující varianty, které se liší jejich dostupnou funkcionalitou a nachází se na dvou různých doménách. Hlavním rozdílem mezi nimi je jejich management hostingu a domény. Zatímco [WordPress.com](http://WordPress.com) poskytuje vlastní hosting a je v něm nutné použít subdoménu WordPressu, pro [WordPress.org](http://WordPress.org) si tyto nástroje musí uživatel zařídit sám. Další rozdíly jsou podrobněji popsány v jednotlivých sekcích.

#### **[WordPress.com](http://WordPress.com)**

Na webu [WordPress.com j](http://WordPress.com)e možné vytvořit základní webové stránky zdarma. Proces vývoje je zde limitovaný a to například různými omezeními dostupných funkcí a rozšíření. Nástroj nabízí několik různých plánů z nichž jeden je zdarma a cena ostatních je přímo úměrná dostupným funkcím a možnostem úprav výsledného webu. Toto je vhodné pro uživatele, kteří si chtějí vytvořit bezplatný jednoduchý web a nevadí jim omezení při vývoji, případně pro ty, kteří chtějí využít některé výhody z placených plánů přímo od WordPressu.

### **[WordPress.org](http://WordPress.org)**

Má-li uživatel potřebu úplné kontroly nad svou webovou stránkou, může si zadarmo stáhnout a nainstalovat WordPress ze stránky [WordPress.org.](http://WordPress.org) Touto cestou může používat pluginy a šablony dle svého výběru a není v ničem omezen. Kromě nutných výdajů spojených s doménou a hostingem je také možné využívat placené verze šablon a pluginů, které umožňují širší možnosti úprav webu a celkově i funkcí. Nástroj je vhodný pro uživatele, kteří si chtějí vytvořit web přesně podle jejich představ a jsou ochotni do něj alespoň částečně investovat.

# **2.2 Výhody a nevýhody**

### **Výhody proti klasickému vývoji webu**

- WordPress je přístupný i pro uživatele bez znalostí vývoje webu pomocí před- -připravených modulů jako jsou šablony či pluginy.
- Poskytuje bezplatný, vcelku rychlý a snadný proces pro nenáročné uživatele.
- I pro náročnější uživatele lze web vytvořit s nutností platit pouze hosting a doménu. Proces je zjednodušen širokým výběrem neplacených šablon a pluginů.
- Pro opravdu náročné uživatele existuje možnost vytvářet si vlastní pluginy či šablonu zdarma. Lze také využít již vytvořené komplexní placené pluginy a šablony, pokud se uživatel nechce zabývat tvorbou svých vlastních.
- WordPress poskytuje kompletní backend pro tvorbu webu, který je rozšířitelný pomocí pluginů. To zjednodušuje vývoj výsledných stránek.
- Výsledný web je vždy škálovatelný pro různá vylepšení a nové funkce.
- WordPress má integrované funkce usnadňující optimalizaci stránek pro prohlížeče (SEO). Existuje také řada pluginů, které pomáhají v další optimalizaci SEO.
- Některé pluginy poskytují řešení pro vylepšení bezpečnosti vašeho webu.

#### **Nevýhody nad klasickým vývojem webu**

- Pokud uživatel používá hotové šablony a pluginy, nemá úplnou kontrolu nad detaily jejich kódu.
- Při používání pluginů či šablon je uživatel závislý na jejich vývojářích v kontextu podpory, aktualizací a správy.
- Kvůli své popularitě je WordPress často cílený hackery. Bezpečnostní problémy mohou vzniknout díky zranitelnostem v šablonách, pluginech nebo pokud uživatel neaktualizuje tyto prvky ale i samotný WordPress.
- Některé šablony či pluginy mohou zpomalovat výsledné stránky.
- Některé pluginy nemusí být kompatibilní mezi sebou nebo s vybranou šablonou.
- Po dokončení webu musí uživatel udržovat všechny využívané pluginy a šablony v aktualizovaném stavu. Nesplnění této podmínky může způsobit jejich rozbití či bezpečnostní hrozby.
- Při výběru hostingu pro WordPress je třeba vyhnout se takovým, které nejsou pro práci s WordPressem kompatibilní,. To omezuje možnosti výběru. Je vhodné vybírat z hostingů poskytujících pro WordPress co nejvíce výhod. Tato aplikace přímo obsahuje tutoriál o tom, jak vhodný hosting vybrat. Souhrnem, ideální hosting pro WordPress poskytuje:
	- Aktuální verze jazyka PHP a databázového systému MySQL.
	- Instalátor pro WordPress, který se nejlépe rovnou postará i o založení databáze.
	- Bezpečnostní opatření zaměřená na WordPress. (např. skenování proti malwaru)
	- Optimalizace pro lepší výkon WordPressu (např. kešování na serverové úrovni).
	- Schopnost zálohování a obnov webu.
	- Možnost technické podpory spojené s vývojem ve WordPressu.
	- Možnost bonusových podpůrných pluginů pro WordPress. (např. zdarma poskytnutá jinak placená verze některého pluginu pro optimalizaci webu)
	- Dostatečný hardware pro hladký běh WordPressu (např. některé levné servery mají nízký limit pro používání RAM)
	- Kladnou zpětnou vazbu a recenze od uživatelů.

# 3 **Existující nástroje a zdroje s tutoriály**

V současnosti je k dispozici mnoho zdrojů s tutoriály a nástrojů pro poznání a zvládnutí systému WordPress. Tyto zdroje se liší formátem i obsahem, což uživatelům tohoto populárního systému nabízí různé možnosti pro rozvoj jejich dovedností. Shrnutí nejčastějších zdrojů a jejich vlastností lze vidět v tabulce 3.1

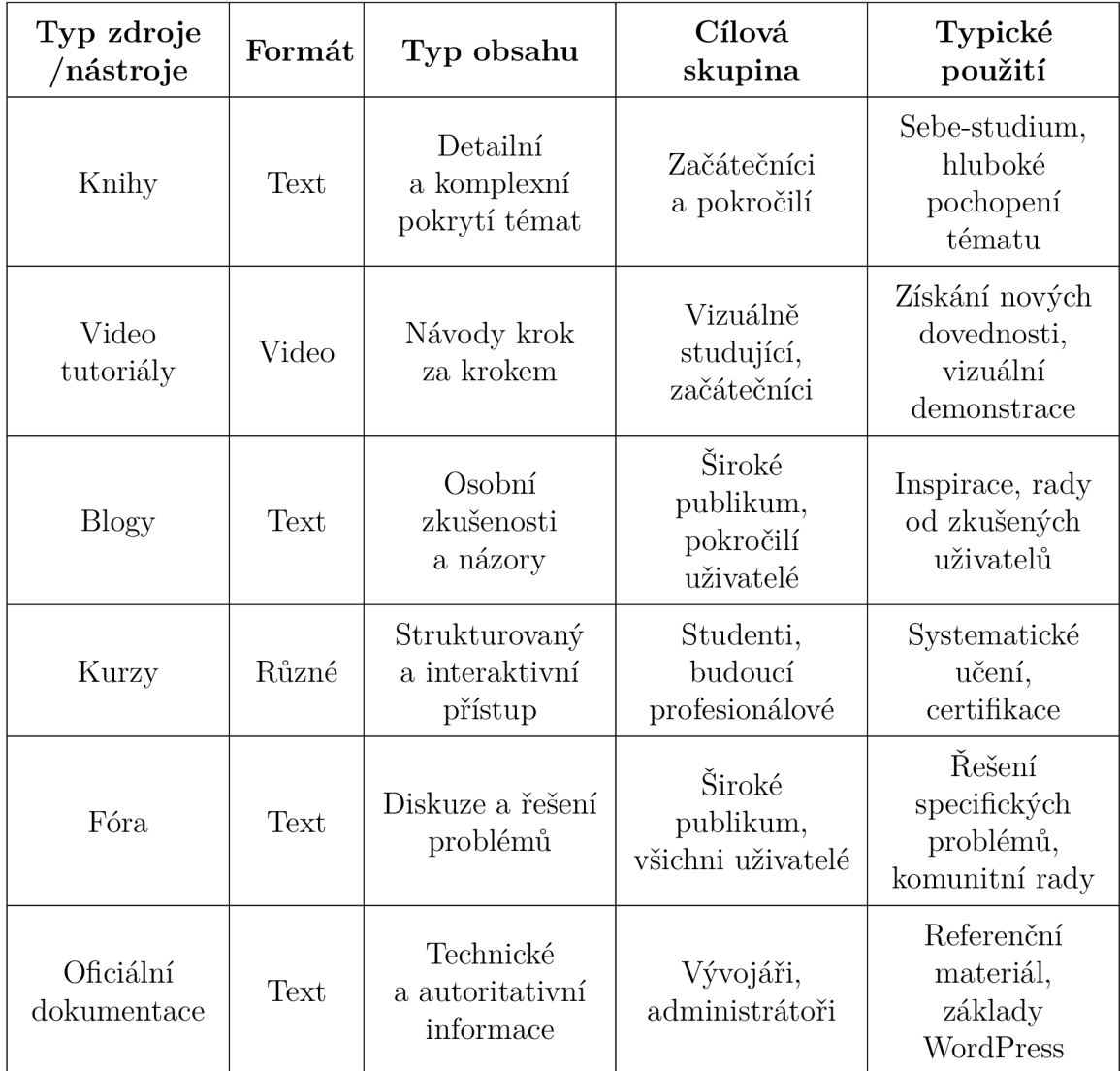

Tabulka 3.1: Přehled typů nástrojů a zdrojů s tutoriály pro WordPress

Vysvětlení sloupců tabulky 3.1:

- Formát V jakém formátu jsou tutoriály ve zdrojích či nástrojích prezentovány.
- Typ Obsahu Jak obvykle obsah zdrojů či nástrojů vypadá a co od nich čekat.
- Cílová skupina Skupina uživatelů pro které je daný zdroj či nástroj ideální.
- Typické použití V jakých případech je vhodné daný zdroj či nástroj využít.

### **3.0.1 Rozbor jednotlivých zdrojů a nástrojů**

#### **Knihy**

Knižní zdroje jsou jedny z mála zdrojů, které jsou nějak kontrolovány, a které nejsou založené na názorech. Rozebírají většinou tématiku podrobněji a kromě stanovení postupů i mnohdy vysvětlují, proč se právě tak postupuje. Často jsou užitečnější pro ty, kteří mají opravdu zájem ovládnout práci s tímto systémem, protože jsou placené a obsahují mnohdy terminologii, která může být náročná na pochopení.pro osoby s omezenými technologickými znalostmi

Knižní podoby většinou zaobírají celý proces vývoje alespoň primitivního WordPressového webu a po jejich přečtení by měl uživatel být schopný nějaký web vytvořit. Často pak obsahují i různé tipy a triky jak výsledné stránky ještě vylepšit a rozebírají vhodné metodiky tvorby webu. Upozorňují často i na co si dát pozor a jak hotový web například optimalizovat.

Některé knihy se více zabývají právě různými tipy a podporou při již probíhajícím vývoji, nežli celým procesem tvorby webu ve WordPressu. Těchto knih je však na trhu méně a tento formát spíše využívají různé blogy a videa.

#### **Video tutoriály**

Video tutoriály zastupují nej dostupnější a nej rozšířenější formát tutoriálů o systému WordPress na internetu. Různá videa jsou tvořena v různých jazycích včetně českého jazyka a někdy obsahují titulky v dalším jazyku. Tento zdroj je nejčastěji dostupný na platformě YouTube, ale vyskytuje se občas i v článcích různých blogů. Videa jsou tvořena různými tvůrci s odlišným porozuměním WordPressu, a tak se jejich kvalita může lišit a to nejen obsahově či znalostmi, ale je závislá i na kvalitě nástrojů, se kterými bylo video natočeno a editováno.

Formát těchto videí je většinou návod postupující krok za krokem. To může být ideální pro ty, kteří se dobře učí vizuálně, ale pro ostatní to nemusí mít ideální efekt. Je totiž možné, že problematiku vyřeší, ale postup si nezapamatují, jelikož nad ním nemuseli sami přemýšlet. Pokud se stane, že se v průběhu tutoriálu zaseknou na nějakém nečekaném problému, zbývá jim podívat se do sekce s komentáři, jestli někdo nenarazil na stejný problém a zda je k němu napsané i řešení. Pokud však není, musí dotaz napsat sám a počkat většinou několik dní na odpověď a nebo začít vyhledávat řešení svého problému jinde.

Uživatelé jsou tedy většinou schopni u videí zanechávat komentáře, ty jsou často směsicí užitečných dotazů s odpověďmi ale i pozdravů, děkování a jiných komentářů. Někdy je tedy náročné v komentářích najít řešení náhlého problému.

#### **Fóra**

Toto je to místo kam uživatelé nejčastěji míří se svými náhlými problémy, které mohou nastat při vývoji na platformě WordPress. Komunita zde sdílí své názory, problémy, tipy a rady, které jsou často podnětem k řešení uživatelova problému. Probíhají zde i různé diskuze o různých tématech, které často obsahují odpovědi na různé otázky, které si začínající uživatel WordPressu může klást.

Fórum tedy není místo, kde by se uživatel mohl naučit přesně a detailně ve WordPressu pracovat, ale spíše podpora pro jeho dotazy či potíže.

#### **Blogy**

Celkem častý nástroj pro získání vědomostí a návodů k systému WordPress jsou blogy. Existují i české blogy s touto tématikou, ale zastoupeny jsou i další jazyky. Stejně jako u videí, kvalita se liší podle autora tutoriálu, i mírou jeho zkušeností s WordPressem, tak se schopností psát naučné a srozumitelné články. Tutoriály jsou často zaměřené na spíše na pokročilejší začátečníky, kteří už mají alespoň trochu technologických znalostí ohledně tohoto systému.

Některé blogy mohou být míněny přímo pro úplné začátečníky, ale je jich málo. To je proto, že tvorba tutoriálů, kterým rozumí i úplní začátečníci není snadná a vyžaduje píli a důraz pro detail. Je také potřeba vcítit se do role začátečníka bez technologických znalostí.

Formáty tutoriálů také mohou být odlišné v rámci různých blogů. Některé používají obrázky s názornými příklady, jiné využívají videa a jiné zase pouze text. Mnohdy však nejsou schopny ukázat hotový výsledek pro daný tutoriál, ať už proto, že je moc obsáhlý nebo to autora ani nenapadne. Pokud tedy ukazují, jak by mohl výsledek vypadat, je použit nějaký obrázek.

Blog je velice dobrý nástroj pro podporu a výuku rozebírající, jak s WordPressem pracovat. Práci totiž uživatel musí nakonec vykonat sám a na rozdíl od videí pouze nekopíruje přesné pohyby myši a akcí v něm demonstrovaných.

#### **Kurzy**

Pro uživatele, který si přeje naučit se WordPress opravdu detailně a je ochotný do jeho studia investovat čas a peníze jsou ideální kurzy. Ty nabízí tutora či učitele pro poskytnutí zpětné vazby a některé jsou strukturované i formou výuky ve škole s domácími úkoly. Dobré kurzy jsou tedy nejúčinější ve svých schopnostech něco naučit a donutit uživatele u vývoje přemýšlet. Struktura většiny kurzů je založená na nějaké cestě směřující k výsledkům, takže po dokončení kurzu má uživatel většinou alespoň jeden web ve WordPressu hotový a zná i různé triky a tipy, jak jej co nejlépe zpravovat a vylepšovat.

Kurzy jsou opět poskytovány v hojném množství a od různých tvůrců. Nejčastější zastoupení kurzů mají však různé firmy, společnosti či agentury, a tak lze alespoň předpokládat, že je jejich obsah věcný a užitečný. Existují samozřejmě i individuální kurzy, které vyučuje konkrétní osoba, nikoli společnost. U těch je potřeba zjistit si o tvůrci alespoň nějaké reference a zvážit, zda jsou jeho zkušenosti dostačující.

Kurzy většinou zabírají delší čas a to někdy i měsíce studia. Pokud tedy uživatel potřebuje pouze jednou vytvořit primitivní web, jiné zdroje by mohly být vkusnější a vyjít uživatele levněji - časově i finančně.

#### **Oficiální dokumentace od WordPressu**

Existuje pouze jedna oficiální dokumentace k WordPressu a je dostupná pouze v angličtině. Zaručuje však přesnost jejích tutoriálů či informací a obsahuje jich i velké množství. Tutoriály jsou napsány přívětivou a čitelnou formou a jsou vhodné i pro úplné začátečníky. Dokumentace samotná je pak vhodná pro zkušené vývojáře a administrátory s technologickými znalostmi pro vývoj.

Kromě problému dostupnosti pouze v angličtině, je také na místě zmínit obtížnost dohledání zdrojů informací. Ve vyhledávání musí být slovo "dokumentace", což by uživatele začátečníka, který hledá základní tutoriály nenapadlo. V případě absence tohoto slova je zdroj "zahrabaný" ve výsledcích vyhledávání a mnohdy není ani na prvních 10 příčkách.

## **3.1 Zhodnocení výhod a nedostatků zdrojů**

Nástroje a zdroje s tutoriály o WordPressu mohou být pro uživatele v mnoha ohledech užitečné. Nejsou však dokonalé a mají své nevýhody, které se mohou projevovat v rámci jejich jednotlivých typů zdrojů, ale i všech tutoriálů jako celku.

### **3.1.1 Všechny zdroje**

Výhodou těchto zdrojů je hlavně jejich množství a jejich různé formáty, ze nichž si může uživatel vybrat přístup, který je mu nejpohodlnější. Další obecnou výhodou může být i jejich pokrytí různých témat a problematik WordPressu.

Kolektivní nevýhodou je jejich roztroušenost na internetu, limitovanost dostupných zdrojů v češtině a častá neúplnost vytvářející nutnost čerpat z několika zdrojů najednou. Zdrojů, které jsou úplné či dovedou uživatele k hotovému webu je nedostatek a většinou jsou placené.

Další nevýhodou může být i to, že většina zdrojů je závislých na zkušenostech autora, který do něj tutoriály vytváří, a tak nemusí být dokonalé v ohledu znalostí případně zkušeností v tvorbě tutoriálů různých formátů.

Neposledně je také vhodné poznamenat, že spoustu formátů neobsahuje interaktivní řešení výsledných tutoriálů a mnohdy ani řešeni grafické. To pak uživateli nedává moc dobrou představu o tom, co vlastně tvoří, či jak by výsledek mohl vypadat a zda jde o požadovaný výsledek.

Nakonec je nutno podotknout, že mnoho typů zdrojů je často zaměřených na alespoň mírně pokročilé začátečníky či uživatele s nějakými technologickými znalostmi, avšak pro laické uživatele mohou být matoucí a odradit je od vývoje v tomto systému.

Tabulka 3.2 uvádí výčet hlavních výhod a nevýhod jednotlivých typů nástrojů či zdrojů s tutoriály pro WordPress.

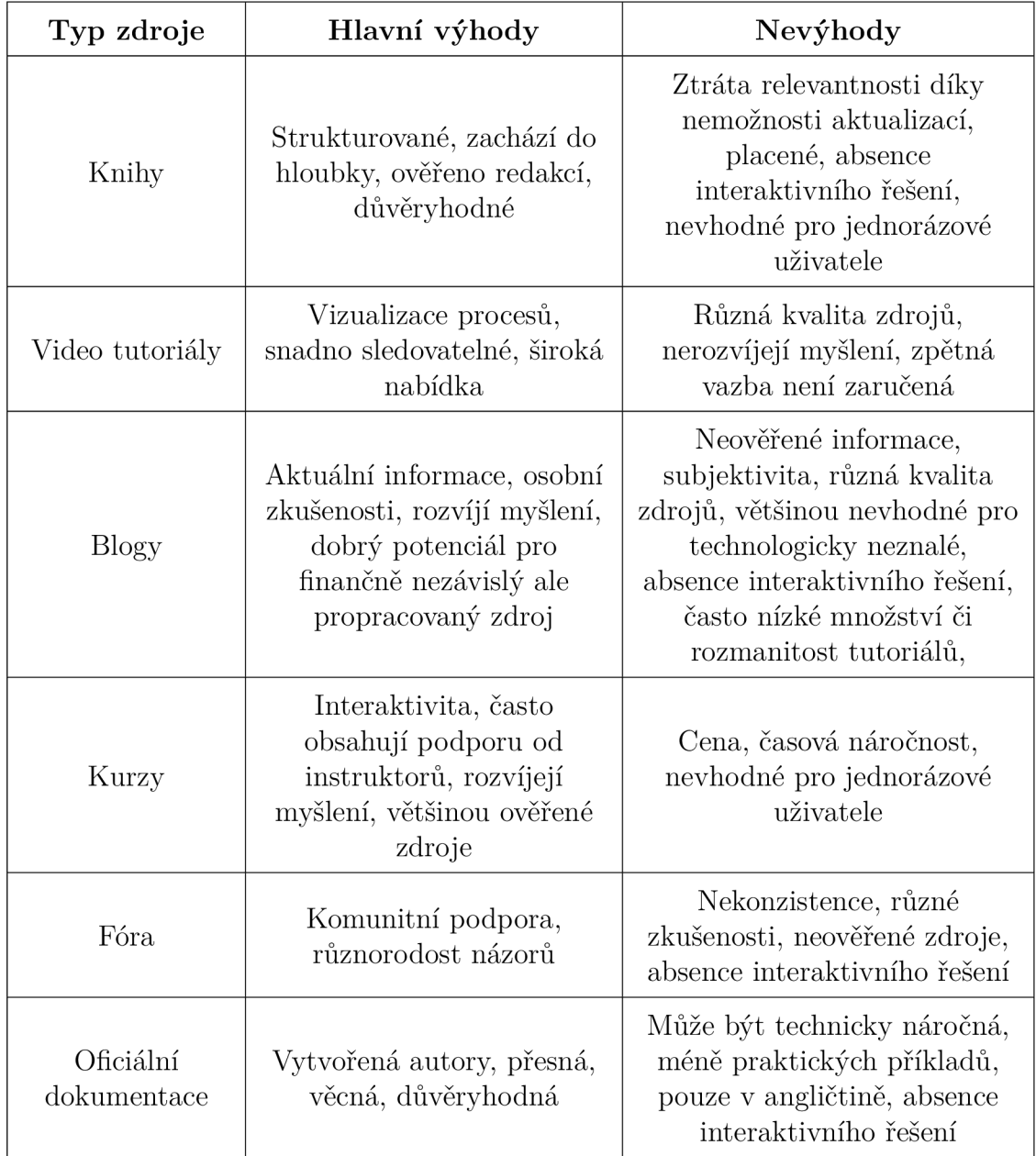

Tabulka 3.2: Obecné výhody a nevýhody naučných zdrojů a nástrojů pro WordPress

# **3.1.2 Rozdíly pro české zdroje**

Příruček, které by se věnovaly tvorbě webu pomocí redakčního systému WordPress, je na českém trhu málo; většina informací je roztroušena po různých webových stránkách. [2]

Výhodou českých zdrojů je například podpora práce s českou verzí WordPressu a přívětivost pro uživatele omezené nízkou znalostí jiných jazyků. Terminologie vývojových prvků může být totiž v jiných jazycích v celku obtížná a vyžaduje dohledávání překladů a to minimálně pro prvky, funkce a názvy v administraci WordPressu.

Nevýhodou českých zdrojů je jejich omezené množství a rozmanitost. Určité formáty mají až kriticky nízký počet dostupných zdrojů a jiné lze obtížně dohledat v prohlížečích, protože jsou zavaleny buď jinou formou zdroje nebo dokonce výsledky v jiných jazycích.

Tabulka 3.3 popisuje zastoupení českých zdrojů na internetu a přibližuje představu o tom, jaké množství jednotlivých forem zdrojů existuje, a jejich obtížnou vyhledatelnost. Dále informuje o tom, zda se jedná o zdroje poskytované zdarma či placené a jestli mají zaručenou odbornost například kontrolou redakce.

| Formát | Zaručení<br>odbornosti | Množství          | Obtížnost<br>dohledání | Zdarma     |
|--------|------------------------|-------------------|------------------------|------------|
| Knihy  | <b>ANO</b>             | Kriticky<br>nízké | Obtížné                | NE         |
| Videa  | NE                     | Velké             | Velmi snadné           | <b>ANO</b> |
| Blogy  | NE                     | Dostatečné        | Středně<br>obtížné     | <b>ANO</b> |
| Kurzy  | <b>ANO</b>             | Dostatečné        | Snadné                 | NE         |
| Fóra   | NΕ                     | Nízké             | Obtížné                | <b>ANO</b> |

Tabulka 3.3: Porovnání českých zdrojů

Vysvětlení sloupců tabulky 3.3:

- Zaručení odbornosti Indikuje zda jsou tyto české zdroje nějak kontrolované či prošly redakcí. To zvyšuje jejich důvěryhodnost a odbornost.
- Množství Vytváří představu o tom, kolik českých zdrojů o WordPressu je dostupných na internetu a mimo něj.
	- Kriticky nízké: méně než 6 zdrojů.
	- Nízké: méně než 10 zdrojů.
	- Dostatečné: v rozmezí 10 50 zdrojů.
	- Velké: více jak 50 zdrojů
- Obtížnost dohledání Označuje, jak složité bylo najít daný zdroj v prohlížeči Google a to bud díky jeho malém zastoupení, neoptimalizovaných klíčových slovech nebo balastem jiných formátů zdrojů.

• Zdarma - Dává informaci o tom, zda je daný český zdroj dostupný zdarma nebo placený,

Z tabulky 3.3 lze vyčíst, že na českém trhu je kriticky nízké množství tištěných zdrojů rozebírajících téma WordPressu. Celkem bylo po dlouhém hledání nalezeno pouze 5 a z toho 4 spíše zastaralé a pravděpodobně méně užitečné při práci v moderních verzích WordPressu. Zároveň ani nebývají dostupné jinak, než pořízením již použitých kopií, kterých je omezené množství. Jejich vyhledávání bylo také ztíženo nutností prodrat se výsledky v jiných jazycích. Díky jejich malému množství si lze všechny tyto knižní zdroje a jejich datum vydání prohlédnout v tabulce 3.4. Ta také ukazuje jakých výsledků se pomocí nich dalo dosáhnout v oblasti tvorby.

| Název                                                | Výsledek       | Rok<br>vydání |
|------------------------------------------------------|----------------|---------------|
| WordPress od základů až k profesionálnímu<br>použití | Komplexní web  | 2021          |
| WordPress - vlastní web bez programování             | Primitivní web | 2013          |
| WordPress - efektivní publikování na webu            | Primitivní web | 2008          |
| 333 tipů a triků pro WordPress                       | Podpora tvorby | 2011          |
| Vytváříme e-shop ve WordPressu pomocí<br>WooCommerce | $E$ -shop      | 2014          |

Tabulka 3.4: Veškeré české knižní zdroje

## **3.2 Identifikace potřeby vytvoření nového systému**

Shrnutím výhod a nevýhod vznikla myšlenka potřeby jednoho místa, kde se budou střádat tutoriály pro WordPress alespoň v češtině a bude vhodné i pro netechnologický založené osoby. Zároveň neomezí své cílení pouze na začátečníky, ale nabídne podporu i zkušenějším uživatelům hledajícím například různá vylepšení svých budoucích či stávajících stránek

K tomu se jeví jako nejvhodnější řešení vytvořit webovou aplikaci umístěnou na internetu. Kromě blogu s jednotlivými tutoriály bude obsahovat i interaktivní řešené scénáře, jako představení možných výsledků některých tutoriálů. Ty budou v mnoha případech i funkčními prvky aplikace. Navíc se zde budou nacházet i tutoriály s metodikami postupů a formuláře pro zanechání zpětné vazby či návrhů pro vylepšení stránek a tutoriálů.

Tutoriály se budou řídit nejčastějšími výhodami ostatních zdrojů a aplikace samotná se bude starat o napravení jejich nedostatků.

# **4 Návrh aplikace**

Webové stránky bylo rozhodnuto vyvíjet přímo na platformě WordPress a to bez předchozích zkušeností s tímto systémem. Hlavním důvodem bylo osvojit si práci s touto platformou dostatečně na to, aby byly výsledné tutoriály výstižné a co nejjednodušší. Kromě rozsáhlé rešerše je tedy podnětem tutoriálů i vlastní zkušenost.

## **4.1 Cílová skupina**

Webová aplikace je zaměřena na uživatele systému WordPress, případně zájemce o jeho použití a studium. Její tutoriály byly navrženy tak, aby byly užitečné jak pro začátečníky s minimálními technologickými znalostmi, tak pro zkušené uživatele. Pro zajištění orientace netechnických osob byly navíc do tutoriálů integrovány rozbalovací sekce vysvětlující pojmy používané při tvorbě webových stránek. Zkušený uživatel může tyto sekce nechat nerozbalené a dostat se přímo k dalším krokům bez nutnosti číst informace, které již zná.

Aplikace sice cílí na všechny výše zmíněné uživatele, ale dbá i na jejich potenciální role ve WordPressu. Nejčastěji jsou tutoriály cíleny pro administrátorské role, ale některé jsou vhodné i pro ty ostatní. Informaci o roli, pro kterou je tutoriál splnitelný, uživatel zjistí ve štítcích tutoriálu. Není-li žádná role ve štítcích obsažena, znamená to, že pro daný tutoriál jsou role nepodstatné.

# **4.2 Specifikace požadavků**

Na výslednou aplikaci bylo rozhodnuto klást určité požadavky, které popisují, co od ní lze očekávat po stránce funkcionality i jejích vlastností.

### **4.2.1 Funkční požadavky**

### **Zpětná vazba**

Byl nastaven cíl, získávat zpětnou vazbu ze zveřejněných stránek pro zajištění, zda tutoriály jsou opravdu užitečné pro každého a odhalení různých možných vylepšení či změn. Sběr informací zpětné vazby se řeší využitím sekce pro komentáře u tutoriálů, ale také pomocí formulářů v aplikaci.

### **Funkční prvky pro lepší dojem**

Dalším klíčovým cílem bylo příjemné a intuitivní ovládání aplikace. Příklady prvků, které toto zajišťují jsou například přepínač tmavého a světlého motivu, vyhledávací pole pro tutoriály, nebo zasouvací sekce osnovy tutoriálu s navigačními odkazy pro posun v jeho obsahu. Dalšími jsou například řešené interaktivní scénáře představující potenciální řešení některých tutoriálů.

### **Možnost přihlášení a registrace**

Původně bylo z důvodu zanechání zpětné vazby rozhodnuto poskytnout uživatelům možnost registrovat se a dále se přihlašovat do této aplikace. Úmysl se pak rozšířil i pro možnosti rozšíření funkcionality jednoho z řešených příkladů a to konkrétně demonstrace e-shopu.

### **Schopnost změny jazyka**

V neposlední řadě byl stanoven požadavek, aby byla výsledná aplikace minimálně dvojjazyčná a tak dokázala působit na širší publikum.

### **Možnost třídění a řazení tutoriálů**

Nad rámec zadání bylo rozhodnuto zahrnout v aplikaci funkcionalitu řazení a třídění tutoriálů a to na veškerých stránkách vypisující seznam tutoriálů.

### **4.2.2 Nefunkční požadavky**

### **Limitované množství externích pluginů**

Webovou aplikaci bylo rozhodnuto vytvořit s limitovaným množstvím externích WordPressových pluginů. Tento limit byl nastaven na maximálně 15 pluginů. Toto rozhodnutí bylo zvoleno pro dosažení důkladnosti ve studiu systému WordPress a nasazení určité úrovně obtížnosti pro tuto práci. Číslo 15 bylo vybráno, protože některé řešené scénáře vyžadovaly stažení nejen samotných pluginů, ale i jejich podpůrných rozšíření a zároveň byly některé pluginy potřebné pro opravu základních nedokonalých funkcionalit WordPressu. Dalším důvodem byla vědomost, že vyšší počet pluginů je zodpovědný za zpomalení webu. Původně byl tedy zamýšlen limit 10, ale kvůli výše zmíněným důvodům se limit zvýšil na 15 pluginů.

### **Čitelnost/srozumitelnost UI**

Dalším požadavkem na aplikaci bylo, aby byly výsledné tutoriály dobře čitelné a srozumitelné i uživateli bez technologických znalostí tvorby webu. Zároveň však měly být vhodné i pro zkušené uživatele WordPressu při hledání podpory pro správu či tvorbu nových prvků svýchs webových stránek.

Osobním cílem bylo také udělat aplikaci graficky přívětivou a pohodlnou na použití. Tento proces bylo rozhodnuto vztáhnout nejen na tvorbu vlastní šablony ale i optimalizaci webu v oblasti jeho rychlosti. Sem by se dalo přidat i rozhodnutí udělat aplikaci plně responzivní včetně rozhraní pro telefon a tablet.

Dílčím prvkem tutoriálů je také obsažení informace o potřebných nástrojích, technologiích a rolích WordPressu pro jejich dokončení.

### **Příjemné U X**

Aplikaci bylo rozhodnuto tvořit tak, aby její použití pro uživatele bylo příjemné a neodrazovalo je od jejího používání. Design je tedy zaměřený i na přehlednost, čitelnost a konkrétně například jasně viditelné křížky na uzavíratelných prvcích.

#### **Věcnost a stručnost tutoriálů**

Tutoriály v aplikaci bylo rozhodnuto psát věcné a stručné. Informace v nich obsažené bylo rozhodnuto střádat nejen pomocí důkladné rešerše ale i pomocí testování různých funkcionalit a tedy osobními zkušenostmi získanými při tvorbě aplikace. Před vytvořením každého z tutoriálu bylo nejprve rozhodnuto si problematiku vyzkoušet přímo v aplikaci a zanechat v ní získané funkcionality.

### **SEO a bezpečnost**

Posledními požadavky bylo použít na webu alespoň základním postup pro SEO a zajistit jeho bezpečnost před různými útoky.

# **4.3 Formáty tutoriálů**

Pro tutoriály byl v aplikaci navržen jeden formát pro jejich náhledy na stránce knihovny a jeden pro samotné tutoriály. Oba formáty obsahují nadpis, obrázek, datum vydání a počet komentářů pro daný tutoriál. Náhledový formát navíc obsahuje popisek, který zjednodušeně přibližuje téma tutoriálu a taky zmiňuje jeho pořadí v dané kategorii.

Formát tutoriálu také zahrnuje štítky obsahující technologické nástroje potřebné pro jeho dokončení a zároveň jsou v nich zmíněny WordPressové role, které jsou schopné podle něj postupovat.Základní role WordPressu jsou: administrátor, šéfredaktor, redaktor, spolupracovník a návštěvník. Více informací o rolích je popsáno v tutoriálu Základní role ve WordPressu přímo v aplikaci. V návrhu bylo rozhodnuto vytvořit i navigační osnovu obsahující nadpisy kapitol a podkapitol ve formě odkazů, které uživatele posunou na danou sekci v obsahu.

Obsahy tutoriálů jsou vždy rozděleny do kapitol a podkapitol a kromě textu obsahují obrázky a některé i videa. Obrázek je vždy zobrazen pod textem, který vypisuje konkrétní akce postupu a nabízí vizuální vysvětlení těchto kroků. Pro ty s minimálními technologickými znalostmi taky obsah nabízí rozbalovací sekce, ve kterých jsou vysvětleny různé pojmy a koncepty obsažené v tutoriálech. Zkušený uživatel tak může tyto sekce přeskočit a dostat se k pro něj důležitým informacím rychleji. V neposlední řadě jsou v obsahu zakomponovány i užitečné odkazy, které uživatele přesunou bud na jiný tutoriál této aplikace, jinou sekci aktuálního tutoriálu nebo na užitečné externí zdroje. Obsah je vždy ukončen závěrem, který shrne na co se daný tutoriál zaměřoval.

Nakonec každý tutoriál disponuje sekcí pro zanechání zpětné vazby ve formě komentářů. Uživatel si může přečíst komentáře ostatních, odpovědět na ně či zanechat svůj vlastní.

# **4.4 Řešené scénáře nejčastějších aplikací**

Do výsledné aplikace také bylo rozhodnuto zakomponovat řešené scénáře nejčastějších aplikací, které jsou vždy popsány vlastním tutoriálem. Tyto scénáře mají uživateli ukázat názorný příklad, jak mohou vypadat výsledky tutoriálů. Scénáře zahrnují jak celistvé weby například e-shop či blog tak i jejich samotné části například tvorbu vlastní šablony či pluginu.

Blog představuje jeden z nej základnějších a nejvíce rozšířených typů webových stránek. Slouží například k publikaci článků, návodů či informací, jako například edukační nebo zpravodajské weby. V základu je blog tvořen příspěvky a knihovnou, která všechny z nich obsahuje a vypisuje.

Pro tuto aplikaci byla nastavena následující blogová struktura.

- Domovská stránka vítá návštěvníky webu a představuje, co zde mohou najít
- Knihovna článků zobrazuje veškeré články ve formátu seznamu
- Kategorie třídí články do skupin s podobnou tématikou
- Článek zobrazuje detailní informace o svém tématu
- Sekce pro komentáře umožňuje čtenářům okomentovat článek
- Formulář pro zpětnou vazbu poskytuje návštěvníkům webu možnost se k němu vyjádřit
- Vyhledávání článků poskytuje možnost vyhledat konkrétní článek podle názvu či popisku

Nad rámec zadání bylo zvoleno také vytvořit demonstrační e-shop jako jeden z řešených scénářů nejčastějších aplikací. E-shop je v současnosti také velmi rozšířenou formou webu.

Do e-shopu bylo rozhodnuto zahrnout různé typy produktů. Těmi jsou například produkty s variacemi, limitované zboží či zboží na zakázku, virtuální zboží i běžně naskladněné produkty. Pro některé zboží bylo rozhodnuto nastavit slevu a to bud trvale nebo pouze pro určité období. U objednávek s cenou od 2000 Kč je nastavena možnost dopravy zdarma.

Platební možnosti byly zvoleny na dobírku nebo bankovním převodem. Jako příklady možnosti doručení bylo nastaveno vyzvednutí na prodejně nebo doručení.

Častou součástí webových stránek je v dnešní době možnost jejich přepnutí do jiného jazyka. To tvůrcům pomáhá rozšířit svůj web i do zahraničí a přilákat více návštěvníků či potenciálních zákazníků.

Pro výslednou webovou aplikaci byla vybrána čeština a angličtina.

WordPress nabízí ohromné množství šablon, ze kterých si může uživatel vybrat. Tyto šablony představují grafické zobrazení pro jeho stránky. Pro případ, že by mu žádná nevyhovovala nebo by si chtěl uživatel sám vytvořit vlastní šablonu, byla opět nad rámec zadání, jako řešený scénář implementována i vlastní tvorba šablony. Tato vlastní šablona je využita pro finální webové stránky s tutoriály.

WordPress dále nabízí širokou škálu pluginů s různou funkcionalitou. Nejdůležitějším hlediskem je schopnost pluginu a zda pokrývá všechny požadavky, které uživatel od pluginu očekává. Pro případ, že by uživatel nenašel plugin splňující jeho požadavky, byla dalším řešeným scénářem nad rámec zadání zvolena tvorba vlastního pluginu.

Tento plugin je na hotovém webu zodpovědný za třídění a řazení tutoriálů. Je použit na všech stránkách obsahujících katalog tutoriálů.

# **4.5 Kategorie tutoriálů**

Sada tutoriálů byla rozčleněna do 10ti kategorií. Každá z nich obsahuje prozatím v průměru 2-3 tutoriály. V tabulce 4.1 jsou uvedeny jejich názvy, zaměření a případné poznámky ke každé z nich.

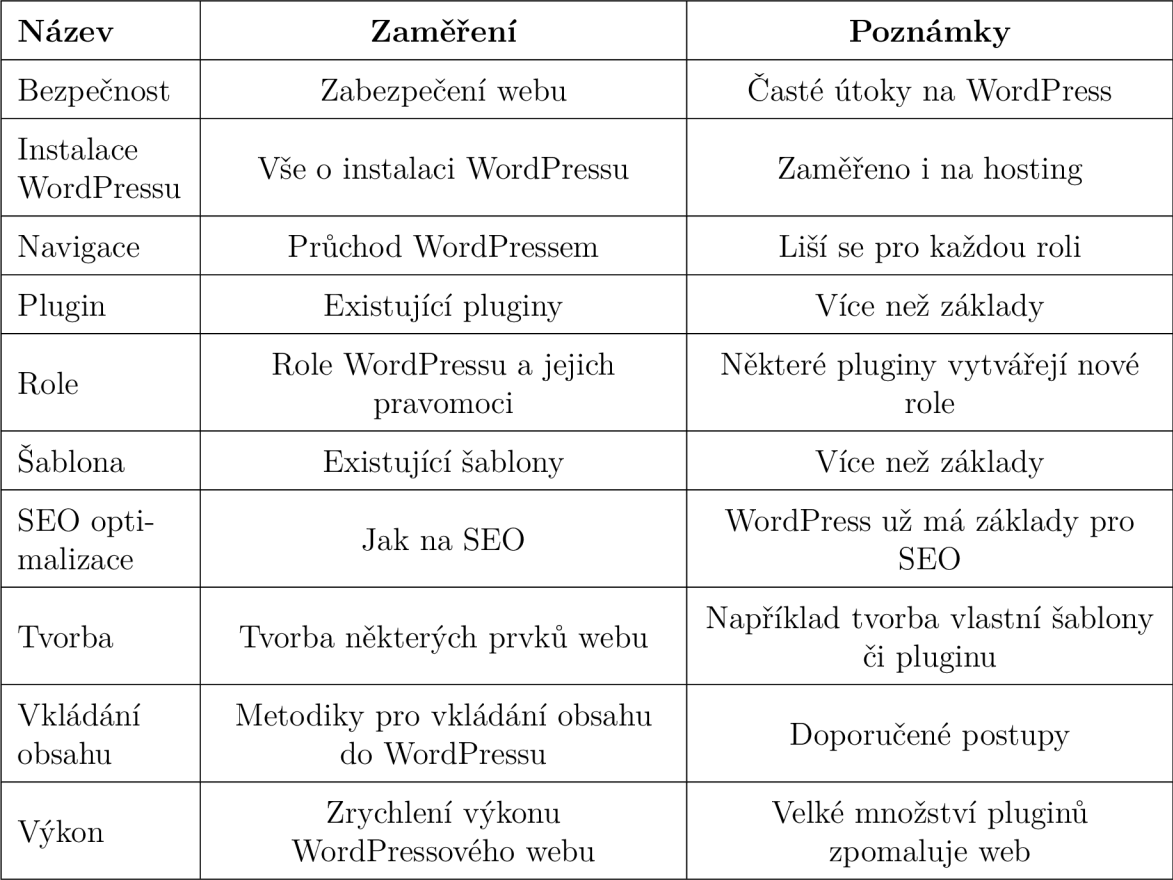

Tabulka 4.1: Kategorie Tutoriálů

# **5 Implementace**

### **5.0.1 Využité technologie**

- Pro vývoj aplikace byla vybrána platforma WordPress a to hlavně z těchto důvodů:
	- Rychlý vývoj a tím pádem možnost aplikaci v krátkém čase důkladně propracovat.
	- Schopnost tvorby tutoriálů přímo ze získaných zkušeností při vývoji aplikace.
	- Zaručeni, že je aplikace připravena pro velkou návštěvnost a je stabilní.
	- Větší motivace pro práci tvořena schopností vyhnout se velké části tvorby backendu pro aplikaci.
- Pro lokální prostředí vývoje byl využit software XAMPP.
- Pro migraci na hosting byl použit Wordpressový plugin All-in-one WP Migration.
- Pro tvorbu loga byl využit Adobe Indesign
- Pro optimalizaci obrázků byla využita stránka [ResizePixel.com.](http://ResizePixel.com)
- Jako IDE pro tvorbu šablony a pluginy bylo vybráno Visual Studio Code.
- Hlavní jazyky pro vývoj zastupuje PHP, JavaScript, CSS a HTML

### **5.1 Sada tutoriálů**

Nápady pro témata tutoriálů byly částečně založeny na problémech a dotazech zveřejněných ve facebookové skupině "WordPress pre začiatočníkov". Další byly inspirovány zkušeností s tvorbou webu v nástroji Wix na základě uvědomění si častých problémů a některých frustrujících prvků. Nakonec byly inspirací i problémy, které se v průběhu vývoje této aplikace vyskytly.

Tutoriály se vytváří přímo v administraci WordPressu a to v kartě Příspěvky Založením nového příspěvku se vytvoří jeho koncept v editoru Guttenberg a po jeho dokončení je možné jej zveřejnit. Do tutoriálů je možné přidávat různé prvky jako jsou obrázky, videa, rozbalovací sekce nebo například sekce pro kód a mnoho dalších.

Bohužel, editor není bezchybný a například postup odsazování textu od nadpisů nebo obrázků je zbytečně složitý. Požaduje-li uživatel větší mezeru mezi sekcemi, musí ji sám vytvořit, tedy definovat a uložit její implicitní výšku ve formě komponenty a pak vkládat mezery po jedné ručně. Pokus o vytvoření komponenty obrázku včetně mezer před a po něm, se nezdařil, Při použití této komponenty se stále zobrazoval stejný obrázek.

Dobrým řešením tohoto problému by bylo, kdyby se dalo nastavit odsazení globálně pro všechny prvky stejného typu s možností výjimek.

Plánem je přidávat a rozšiřovat aplikaci dalšími tutoriály i po odevzdání této bakalářské práce.

### **5.2 Server a databáze**

Při zahájení praktické části této práce, z důvodu systémových požadavků platormy WordPress, bylo třeba nejprve nainstalovat server podporující jazyk PHP a databázi, která je schopná na serveru běžet. Za účelem ušetření nákladů za hosting a doménu v době, kdy ještě aplikace nebyla dostatečně reprezentativní, bylo rozhodnuto využít nejprve lokální server a později přejít na vzdálený server prostřednictvím hostingových služeb.

#### **Lokální**

Lokální server a databáze byly poskytnuty prostřednictvím aplikace XAMPP . Ta zpřístupňuje lokální Apache server podporující jazyk PHP a je v ní možno spustit i lokální MySQL databázi.

Některé pluginy bylo nutné nainstalovat až na zveřejněnou verzi aplikace, protože v lokálním prostředí nefungovaly správně. Byl to například plugin WooCommerce.

Kromě tohoto problému byla práce v lokálním prostředí velice pohodlná, bezpečná a umožňovala testování prvků bez starostí ohledně náhodného vpádu uživatelů.

#### **Vzdálené**

Když nastala doba zveřejnění aplikace na internet, jako poskytovatel webhostingu, na kterém běží vzdálený server, byl vybrán WebSupport.

Kriterii pro výběr hostingu bylo poskytování SSL certifikátu, hodnocení uživatelů, podpora pro WordPress a implementovaná bezpečnostní opatření. Navíc se zohledňovala možnost místního zakoupení domény, jednoduchost nasazení a poskytování databáze určené pro WordPressové weby. Hosting byl vybrán i na doporučení Lubomíra Laššáka, správce zmíněné facebookové skupiny WordPress pre začiatočníkov, který má s WordPressem dlouholeté zkušenosti.

Websupport je vybaven instalačním průvodcem pro WordPress a v procesu instalace byla založena i databáze s bezpečnou předponou tabulek. Pro editaci souborů lze jednoduchým způsobem vytvořit FTP účet včetně online FTP klienta umožňujícího pracovat bez nutnosti stahovat jednotlivé soubory. Příjemnými funkcemi byl například také jednoduchý přístup do databáze, snadné spárování domény s hostingem, automatické zařízení SSL certifikátu pro https, jednoduché založení firemního e-mailu v ceně hostingu, skener virů, automatické nastavení DNS serverů a další.

# **5.3 WordPressová aplikace**

Prvním krokem tvorby webové aplikace bylo stažení systému WordPress. Z počátku byl nainstalován na lokální server. Až po dokončení vlastní šablony a pluginu. otestování vhodných pluginů a vytvoření e-shopu byl přemigrován na hosting.

Aplikace je spravovaná přímo v administraci WordPressu. Používá vlastní šablonu a plugin, další WordPressové pluginy, stránky a příspěvky psané ve WordPressu a jeho další funkce. Administraci si lze prohlédnout na obrázku 5.1 a to z pohledu administrátora. Aplikace běží na doméně ["wordpresstutorials.cz"](http://�wordpresstutorials.cz) a je indexovaná pro vyhledávání v prohlížeči Google.

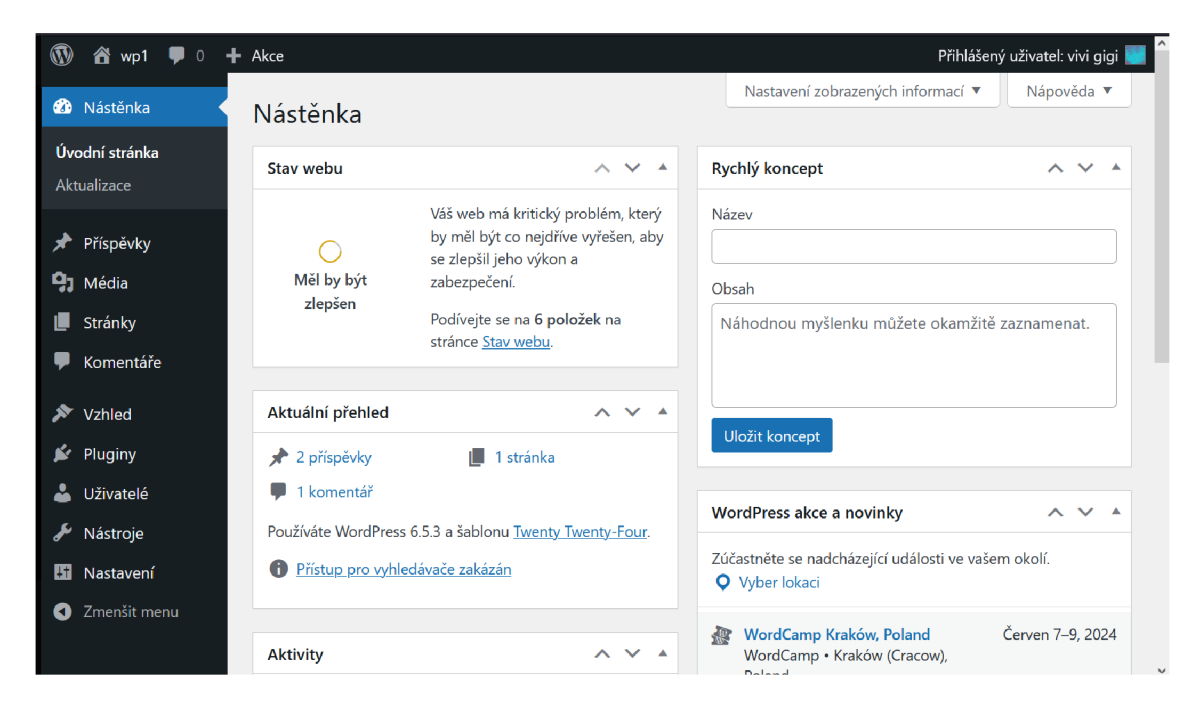

Obrázek 5.1: Základní administrace z pohledu administrátora

### **Bezpečnost**

Jako bezpečnostní prvky využívá komplexní předponu WordPressových tabulek v databázi, změnu přihlašovacího jména ze základního jména admin[3], používá silné heslo, všechny pluginy bere z oficiálních zdrojů a udržuje všechny prvky aktualizované [3]. Navíc používá SSL certifikát a bezpečnostní antivirový plugin Wordfence Security. Do souboru .htaccess byl také přidán řádek definující zásady zabezpečení obsahu, který koriguje které dynamické prvky se mohou v aplikací načíst. Aplikace si tedy zakládá na bezpečnosti.

### **SEO**

Aplikace klade důraz i na SEO, tudíž všechny obrázky jsou optimalizované, obsahují vhodný titulek a alternativní text, obsahy využívají klíčová slova a je kontrolované i jejich zastoupení vůči délce textu, nadpisy jsou psané stručně a jasně, využívá prvků vylepšujících U X a obsahuje síť odkazů jak externích, tak interních. Pro další SEO prvky využívá plugin Yoast SEO.

## **5.4 Tvorba vlastní šablony**

Nad rámec zadání byla vytvořena od úplného začátku vlastní WordPressová šablona podle vlastního návrhu.

Nejprve byla vytvořena klasická šablona pro webové stránky využívající HTML, CSS a JavaScript. Ta byla dále přetvořena na WordPressovou šablonu změnou její struktury a využitím PHP souborů. Každá WordPressová šablona musí mít minimálně soubory index.php a style.css. Struktura šablonových souborů byla dále tvořena podle oficiální dokumentace WordPressu.

Kód v souborech byl přepsán pomocí WordPressových funkcí tak, aby se vykresloval veškerý dynamický obsah přímo z administrace a ne statický obsah ze šablony. Několik málo výjimek jsou ikony měsíce a slunce pro tlačítko na změnu tmavého a světlého motivu, ikona uživatele pro nepřihlášené návštěvníky aplikace, lupa ve vyhledávání, šipka pro rozbalení uživatelské nabídky a šipka pro tlačítko, které uživatele přesune na začátek aktuální stránky.

Konkrétní strukturu souborů šablony této aplikace je vidět na obrázku 5.2.

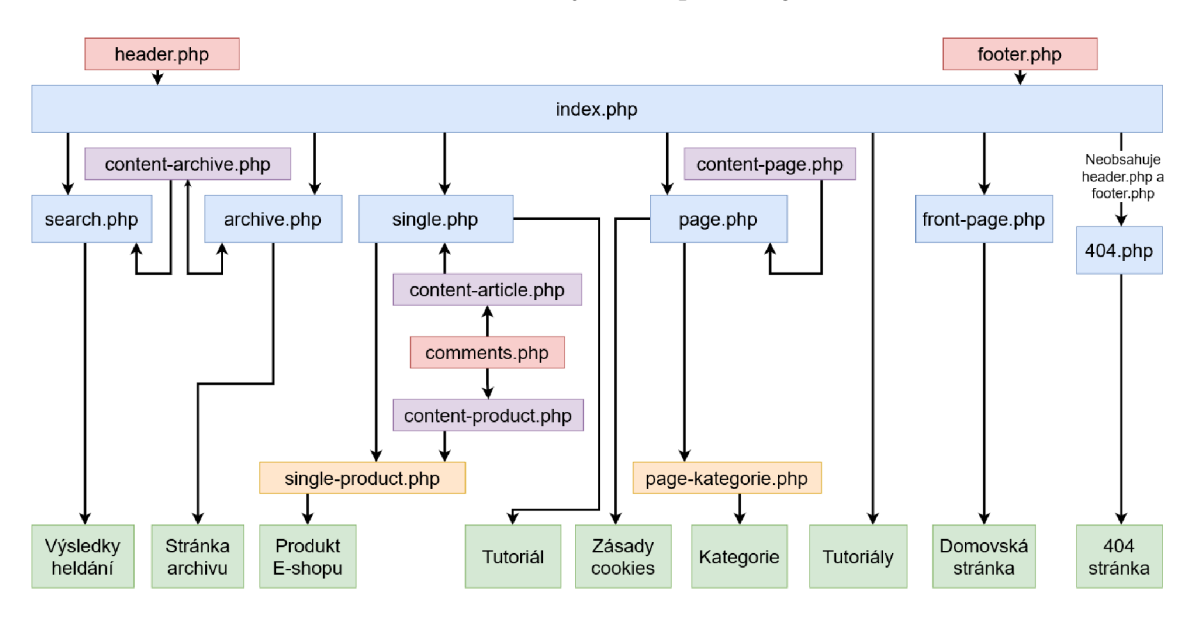

Obrázek 5.2: Struktura souborů vlastní šablony

Modré sekce jsou základní typy souborů, které názvem WordPressu říkají na jaký typ stránek se bude jejich obsah vykreslovat[4] (například statická stránka). Červené sekce jsou komponenty, které umožňují neopakovatelnost kódu. Žluté sekce jsou tak zvané variabilní soubory, které jejich názvem WordPressu říkají, na které konkrétní stránky má být jejich obsah vykreslen. Zelené sekce jsou příklady výsledných stránek, na které se daná část šablony vykreslí. Stránkou archivuje míněna například stránka zobrazující tutoriály z konkrétní kategorie nebo tutoriály se společnými štítky.

Kromě těchto souborů je součástí šablony ještě soubor "functions.php", který obsahuje její funkce, obrázek "screenshot.png" využitý jako náhled šablony v administraci WordPressu a složka "assets" s obsahující soubor s JavaScriptem a obrázky (ikony) šablony.

## **5.4.1 Základní obsah šablony**

Šablona obsahuje záhlaví, zápatí a sekci obsahu, do které se příliš nezasahuje, neboť obsah se upravuje ve WordPressu.

- **Záhlaví** V základu obsahuje navigaci, rozbalovací sekci pro uživatele a nadpis pro každou stránku.
- **Zápatí** Obsahuje další méně důležitou navigaci.
- **Obsah** Obsah je ovlivněn na dynamických stránkách otevřených tutoriálů a jejich náhledech v knihovně. Šablona se v otevřených tutoriálech stará o zobrazení metadat spojených s tutoriálem, například datum publikace, štítky, počet komentářů a obrázek. Na konci tutoriálu je dále šablonou vykreslena sekce pro zanechání komentářů. V knihovně tutoriálů šablona opět vykresluje metadata, ale bez štítků a navíc zobrazuje i popisek k danému tutoriálu.

## **5.4.2 Bonusový obsah šablony**

**• Rozbalovací osnova tutoriálu** - Prvek pro vylepšení UX. Obsahuje nadpisy jednotlivých kapitol a podkapitol tutoriálu. Kliknutí na některý z nich přenese uživatele do dané sekce. Osnova se nachází vždy vertikálně vycentrovaná na pravé straně obrazovky a je i uzavíratelná, aby nepřekážela ve čtení. Prvotně je otevřena, aby uživatelé nepřehlédli tuto funkcionalitu. V zavřeném režimu se zobrazuje jako knižní záložka a po najetí kurzoru se vysune, čímž odhalí ikonu pro opakované otevření osnovy viz 5.3.

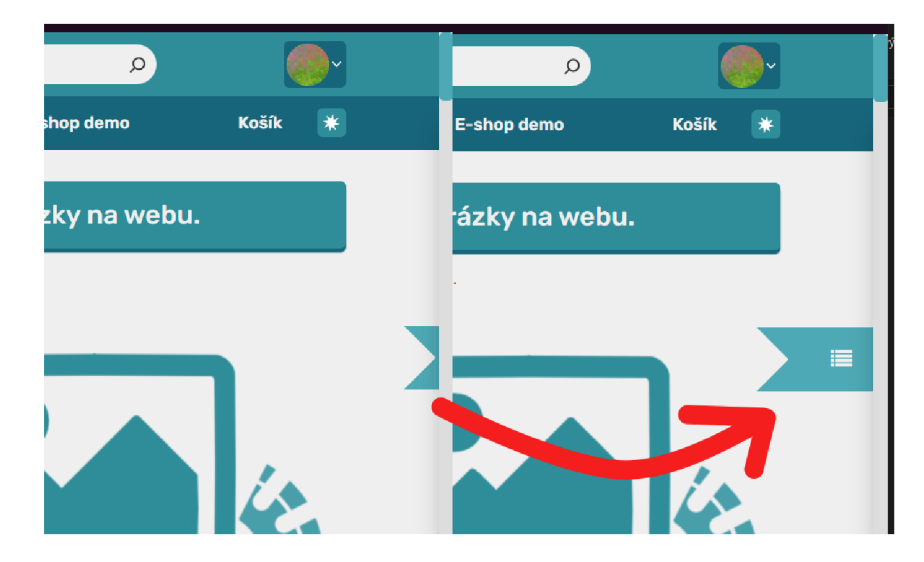

Obrázek 5.3: Zavřená osnova a knižní záložka

- **Logo webu** Šablona obsahuje sekci, která při editaci šablony v administraci WordPressu nabízí uživateli možnost nahrát své logo webu.
- Světlý tmavý režim Častý scénář nejčastějších aplikací. Bylo pro něj vytvořeno tlačítko, které si volbu pamatuje pro příští návštěvu. Zároveň šablona umožňuje automaticky zapnout či vypnout tmavý režim na základě motivu uživatelova prohlížeče.
- **Tlačítko pro přesun na začátek aktuální stránky** Pro vylepšení UX. Usnadňuje uživateli prohlížení bez nutnosti zdlouhavě scrollovat, zejména u delších tutoriálů. Má vzhled kulatého modrého tlačítka s bílou šipkou směrující vzhůru.
- **Vyhledávací pole pro příspěvky** Pro vylepšení UX. Usnadňuje uživateli rychle najít konkrétní tutoriál. Pole bylo nastylováno v šabloně a na stránky přidáno pomocí WordPress widgetu. Funkcionalitu tedy obstarává WordPress.
- **Tabulka s kategoriemi** Pro lepší UI. Přehled dostupných kategorií i s vypsaným počtem aktuálních tutoriálů v každé z nich.
- **Zásah do e-shopu** Pro jednotné stylování stránek v aplikaci. Více o těchto zásazích je popsáno v sekci o e-shopu v kapitole 5.6 Využití WordPressových pluginů.

## **5.5 Tvorba vlastního pluginu**

Přestože to nebylo součástí původního zadání, byl vytvořen vlastní plugin a postup byl popsán samostatným tutoriálem. Jeho výsledkem je řešený scénář některých aplikací a příslušný tutoriál spadá do kategorie tvorby.

Původní funkcionalita pluginu měla umožňovat uživateli změnit si profilový obrázek přímo v aplikaci, to se však ukázalo jako velice složitý proces a tak bylo rozhodnuto neplýtvat časem a pokusit se o jinou funkci tohoto pluginu.

Druhý nápad byl ten, aby plugin rozšiřoval funkcionalitu pro vyhledávací pole, které v tu dobu bylo schopné vyhledávat příspěvky i produkty. Tím nesprávně docházelo k zobrazování produktů ve formátu příspěvků. Řečením problému by bylo, kdyby bylo v pluginu před vyhledávání přidáno rozbalovací pole, které by upřesňovalo, jestli chce uživatel hledat produkty nebo příspěvky a výsledky zobrazit bud v knihovně příspěvků nebo v e-shopu. Bohužel bylo zjištěno, že přidání této rozbalovací nabídky by muselo zasáhnout do samotné šablony. Protože však přetrvala snaha vytvořit nezávislý plugin, který by potenciálně mohli použít i ostatní, zvítězila funkcionalita pro třídění a řazení tutoriálů na všech stránkách, které vypisují jednotlivé tutoriály.

Tato funkcionalita by měla být základem WordPressu, jakožto redakčního systému s častým zastoupením webů s příspěvky ve formátu blogu. Stránky na kterých tento plugin v aplikaci působí jsou tedy:

- Knihovna tutoriálů
- Výsledky vyhledávání
- Stránka s tutoriály z určité kategorie
- Stránka s tutoriály se společnými štítky

Každý plugin pro WordPress musí obsahovat hlavičku [5], která specifikuje, že jde o plugin a data v hlavičce jsou pak použita jako jeho metadata. Plugin pro tuto aplikaci je psaný v jazycích PHP pro backend, HTML a CSS pro vytvoření a stylování jeho prvků a využívá i několik funkcí v JavaScriptu, například pro zobrazení a skrytí tlačítka pro zrušení třídění a řazení. Plugin je psaný ve formátů tříd a jeho struktura je zobrazena v obrázku 5.4. Backend využívá WordPressové hooky, které umožňují vytvářet vlastní funkce založené na existujících funkcích z jádra WordPressu. [6] Aby nedošlo k přepisu těchto nativních funkcí, je doporučeno dávat jim vlastní předpony v názvu, například název vytvářeného pluginu. Dokumentace k těmto hookům a samotné tvorbě pluginu je dostupná v angličtině v oficiální dokumentaci pro WordPress.

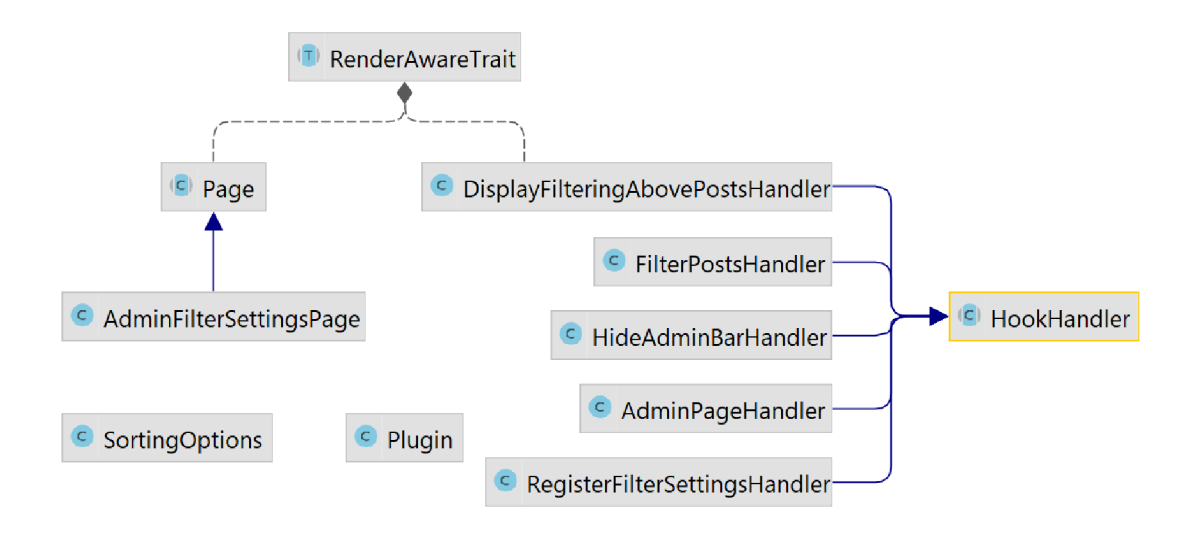

Obrázek 5.4: Struktura vlastního pluginu

Handlery slouží pro registrování akcí nebo filtrů (add action, add filter). Tyto akce a filtry jsou právě zmíněnými WordPressovými hooky. Page slouží pro přidávání stránek a renderAwareTrait ulehčuje vykreslování šablon. SortingOptions v sobě uchovává jednotlivé atributy pro řazení. Pro štítky k třídění toto nebylo třeba, protože jsou vytaženy přímo z WordPressu. Soubor Plugin spouští všechny akce a filtry. Protože vlastní plugin nebyl součástí zadání, bylo rozhodnuto více nerozvíjet jeho fungování.

Výsledný plugin zasahuje do administrace WordPressu i do uživatelského rozhraní v aplikaci. Obě sekce mají svůj vlastní backend a frontend.

#### **Administrace**

V administraci je pro tento plugin vytvořena stránka s názvem filtr a řazení. Po jejím otevření je administrátor přivítán dvěma tabulkami. V jedné je schopen vybrat z aktivních štítků na svém webu ty, které poskytne uživateli pro účely třídění příspěvků. V druhé má možnost vybrat, podle kterých atributů umožní uživateli řadit příspěvky.

Razení obsahuje všechny dostupné atributy, podle nichž se dají příspěvky řadit v databázové tabulce vytvořené WordPressem a navíc i možnost náhodného řazení. Pro účely této aplikace bylo vybráno řadit příspěvky podle data vytvoření, názvu a náhodně.

Třídění nemá takto jasně stanovené prvky, protože štítky jsou relativně proměnlivé a jak budou přibývat tutoriály, bude narůstat i počet štítků. Pro filtrování dostupné v aplikaci byly prozatím vybrány ty, u kterých je potenciál několika výsledků.

Jednotlivé možnosti se dají v tabulce potvrdit výběrem příslušného zaškrtávacího pole a všechny vybrané možnosti se do aplikace propíšou po kliknutí na modré tlačítko Uložit změny. Výběr je pak při každém obnovení stránky graficky zachován a tedy dříve uložené možnosti zůstávají zaškrtnuté.

Tato část pluginu nevyužívá žádný JavaScript a je založena pouze na HTML, CSS a PHP.

#### **Uživatelské rozhraní v aplikaci**

Uživatelské rozhraní tohoto pluginu obsahuje dvě rozbalovací nabídky, jednu pro třídění a jednu pro řazení, zaškrtávací pole umožňující, aby uživatel zobrazil všechny výsledky mimo těch obsahující vybrané štítky, tlačítko pro přidání štítku do vybraných pro třídění a nakonec i tlačítko pro potvrzení řazení a třídění. Uživatel nemusí najednou řadit i třídit, ale může obě akce dělat individuálně. Po obnovení stránky si plugin pamatuje vybrané štítky a volbu pro invertování a tak je uživateli zpět graficky zobrazí. Právě pro tyto prvky i některé další, byl v této části pluginu použit JavaScript.

## **5.6 Využití WordPressových pluginu**

Využití WordPressových pluginu bylo nápomocné nejen v osobním cíli udělat aplikaci příjemnou z pohledu UX a UI, ale i pro vytvoření řešených scénářů nejčastějších aplikací, jako je například e-shop nebo cookies. Níže lze nalézt rozbor jednotlivých pluginu použitých v aplikaci, které obsahují informace, jako například důvod pro volbu pluginu, jeho obsah nebo způsob využití v aplikaci. Některé obsahují i informace o placených verzích pluginu. Jediným placeným pluginem v této aplikaci je ovšem Weglot Translate a všechny ostatní využívají bezplatné verze těchto pluginu.

#### **E-shop**

Pro tvorbu e-shopu byl zvolen nej populárnější plugin v této oblasti a to WooCommerce. Plugin je velice komplexní a existuje pro něj velké množství rozšíření. Jednoduchý e-shop se však dá vytvořit i s tímto pluginem samotným.

Nejprve byl využit průvodce založením obchodu, kde uživatel zadá obecné informace o obchodu, jako je například jeho název a typ produktů, které prodává. Dokončení procesu založilo několik stránek pro obchod v aplikaci. Jsou jimi:

- Stránka se všemi produkty
- Detaily produktu
- Stránky s produkty z jednotlivých kategorií
- Stránky s produkty se společnými štítky
- Košík
- Pokladna
- Shrnutí objednávky

Plugin WooCommerce je také zodpovědný za vytvoření profilových stránek uživatele. Tyto stránky bylo třeba nastylovat v šabloně a zahrnují:

- Nástěnku profilu obsahuje odkazy na ostatní profilové stránky a tlačítko na odhlášení
- Objednávky uživatele historie objednávek s možností náhledu detailních informací
- Soubory ke stažení určeno pro virtuální produkty
- Adresy pro editaci fakturační a doručovací adresy
- Detaily účtu pro editaci osobních údajů včetně změny hesla
- Stránka s přihlášením a registrací

Původně bylo pro přihlašování využito přihlašovací rozhraní přímo od Word-Pressu. Ty však vyžadovalo nejprve přesunout uživatele na přihlašovací stránku WordPressu a následně zpět na stránky aplikace. Proces se tedy zdál neintuitivní a matoucí a tak bylo rozhodnuto přihlašování řešit funkcemi tohoto pluginu. Odkazy pro přihlášení a registraci jsou tedy směřovány na zmíněnou stránku pro přihlašování a registraci od WooCommerce lokalizovanou přímo v profilu v aplikaci. Odkaz na odhlášení je také upraven tak, aby uživatele nepřenesl na přihlašovací formulář od WordPressu, ale aby zůstali na stránce, kde byli před odhlášením.

Po založení základu pro e-shop bylo v administraci následně vytvořeno 12 různých produktů s různými vlastnostmi pro otestování různých funkcionalit tohoto pluginu. Konkrétně to byly tyto typy produktů:

- Naskladněný produkt
- Produkt na objednávku
- Produkt s variantami (například různé barvy)
	- varianty se stejnou cenou
	- varianty s různou cenou
- Virtuální produkt
- Produkt, který lze kupovat pouze po jednotlivých kusech
- Produkt na stálé slevě
- Produkt s naplánovaným obdobím slevy
- Produkt bez slevy

Platební možnosti e-shopu jsou zastoupeny takto:

- Platba na dobírku
- Platba bankovním převodem

Žádná z existujících platebních bran nebyla v e-shopu implementována z důvodu zbytečných nákladů a vznikl nápad vytvořit vlastní platební bránu nad rámec zadání. Dokonce byly alespoň částečně připraveny podklady pro její tvorbu. Bohužel, nebyl čas tuto část realizovat a zbývá jako jedna z možných vylepšení aplikace.

Obchod byl dále nastylován úpravami ve vlastní šabloně. Pokus byl i o přebarvení tlačítek obchodu, ale jeho zaměřovači CSS třídy byly extrémně rozsáhlé. Úpravy navíc zpomalovaly aplikaci, a tak bylo rozhodnuto nechat tlačítka v jejich originální fialové barvě. Za účelem rozšíření zastoupení této barvy v celém e-shopu bylo rozhodnuto vytvořit sidebar specifický pouze pro obchod. Toho bylo dosaženo stažením podpůrného pluginu WooSidebars, který umožnil zobrazovat tento sidebar pouze na stránkách obchodu se schopností vybrat přímo konkrétní stránky, na kterých se zobrazí. Do tohoto sidebaru byly vloženy WordPressové widgety. Některé byly poskytnuty přímo WordPressem, například drobečkové menu. Jiné byly poskytnuty od WooCommerce, například kategorie produktů. Tyto kategorie pak byly ručně upraveny tak, aby ladily se stylem již zmíněných fialových tlačítek e-shopu.

Dalším rozšířením staženým pro tento e-shop byl plugin WooCommerce Doprava a Daně, který byl nápomocný v editaci možností dopravy a vypočítání daně pro produkty. Daň byla automaticky přiřazena v závislosti na dodací adrese zákazníka pomocí tohoto pluginu a možnosti dopravy byly zvoleny tyto:

- Vyzvednutí na prodejně
- Doprava s pevným poplatkem
- Doprava zdarma pro objednávky s cenou 2000Kč a vyšší

#### **Multijazyčnost**

Původním záměrem pro řešení požadavku multijazyčnosti bylo použití pluginu Polylang. Neposkytoval však možnost překládat obsah tvořený WooCommerce. Navíc byl nabízen pouze v placené verzi za 99€ bez daně. Proto byla zvolena alternativa: plugin Weglot Translate.

Jeho výhodou je automatický překlad a automatické generování sekundárních stránek pro druhý jazyk aniž by duplikoval příspěvky a stránky v administraci WordPressu.

Zprvu byl použit neplacený plán, který vsak nabízel pouze 2 000 slov. Po vyčerpání tohoto omezeného limitu pro překlad došlo k přechodu na placený plán s limitem 10 000 slov za 18.15€ měsíčně [7]. Z důvodu narůstání obsahu však ani tento limit nestačil a 7.5.2024 bylo nutné přejít na dražší plán s limitem 50 000 slov. Tento plán stojí 35.09€ měsíčně [7], což s postupnými přechody vyjde pro tuto práci ve výsledku levněji než jednorázová platba za Polylang. Zůstane-li potřeba zachovat multijazyčnost webu při narůstajícím obsahu i do budoucna, dojde k přechodu na plugin Polylang.

#### **Yoast SEO**

Přestože WordPress disponuje základy pro SEO, neznamená to, že by nebyla vhodná jeho optimalizace. Yoas SEO byl vybrán jako plugin pomáhající s touto optimalizací pro výslednou aplikaci.

Prvky Yoast SEO jsou v administraci WordPressu dobře přehledné a jeho funkcionalita spočívá v kontrole existujícího obsahu a jeho vyhodnocení. Plugin zobrazuje list požadavků na konci každé stránky či příspěvku a je rozdělen na dvě části. První kontroluje obsah z pohledu SEO a klíčových slov a druhý z hlediska čitelnosti.

Část týkající se SEO například upozorní uživatele, že v poměru k délce textu se v něm nedostatečně vyskytuje klíčové slovo, nebo že má doplnit obrázky o alternativní texty. Obecně, tato sekce obsahuje delší seznam požadavků, které je dobré pro optimalizaci SEO dané stránky či příspěvku alespoň částečně splnit.

Část, která řeší čitelnost pak uživatele upozorní na příliš časté používání trpného rodu, nadměrné opakování slov, různorodost vět nebo zda jsou odstavce dostatečně dlouhé. Tato sekce nemá tolik požadavků, ale i tak je velice užitečná.

Aplikace využívá bezplatnou verzi tohoto pluginu a je to pro ni dostačující. Placená verze navíc obsahuje využití umělé inteligence pro lepší SEO názvy a meta popisy. Dále poskytuje například správce automatického přesměrování nebo odemyká možnost využití více klíčových slov.

#### **Wordfence Security**

Jedním ze zdrojů, které posloužily jako inspirace pro témata jednotlivých tutoriálů byla facebooková skupina "WordPress pre začiatočníkov". V této skupině byla často zmíněna potřeba nějakého pluginu pro zajištění bezpečnosti webu. Nejčastěji byl zmíněn plugin Wordfence Security. Při pozdějším hledání měl tento plugin dobré hodnocení a vysoké množství stažení a tak bylo rozhodnuto jej použít i v této aplikaci.

Plugin poskytuje nejen skenování škodlivého malwaru, ale také působí jako firewall a anti-virus. Navíc i vypisuje statistiky o tom kolik útoků celkem globálně zablokoval a kolik jich bylo mířených přímo na uživatelův web.

Aplikace používá bezplatnou verzi pluginu a zatím podle jeho statistik nebyla cílem útoku. Bezplatné provedení používá komunitní verzi kanálu Threat Defense. Uživatelé verze Premium jsou chráněni dalšími pravidly brány firewall a podpisy malwaru.

#### **Cookies Consent**

Jakožto řešený scénář nejčastějších aplikací bylo rozhodnuto zahrnout v aplikaci i správu o souhlasu s použitím cookies. V minulých měsících vyšly nové podmínky pro používání cookies a tak bylo jejich začlenění do aplikace považováno za dobrý nápad. Na základě doporučení z již zmíněné skupiny "WordPress pre začiatočníkov" byl pro tento účel vybrán plugin Complianz | GDPR/CCPA Cookie Souhlas.

Plugin v bezplatné verzi automaticky detekuje využití cookies, umožňuje přizpůsobení cookie banneru včetně grafiky i obsahu a generuje stránku s detaily o zásadách cookies pro výsledný web. Placená verze navíc nabízí například vygenerování dokumentu o využití osobních údajů nebo kontroluje, zda je internetový obchod v souladu s platnou legislativou.

Aplikace využívá bezplatnou verzi tohoto pluginu. Rozbalovací nabídka pro vyjádření souhlasu byla v jeho rozhraní graficky upravena, aby využívala stejný styl jako celá aplikace a nakonec byla pro aplikaci vytvořena i stránka o zásadách cookies.

#### **Anti-spam**

Pro obranu proti spamu byl na základě doporučení ze skupiny "WordPress pre začiatočníkov" a hodnocení na WordPressu zvolen plugin WP Armour - Honeypot Anti Spam.

Plugin nenabízí pouze ochranu proti spamu, ale dokonce poskytuje i spam-bota, kterého lze na vlastních stránkách spustit u všech formulářů a otestovat tím spolehlivost pluginu. Zároveň toto rozhraní i přímo ukazuje, na které prvky škodliví spam-boti cílí.

Od začátku používání tohoto pluginu nebyl na stránkách zaznamenán jediný spam. Návštěvnost stránek sice není zatím moc velká, ale ani po indexaci stránek do vyhledávače Google se tento fakt zatím nezměnil.

#### **Indexování**

Pro zajištění indexace webu v prohlížeči Google byl využit plugin Site Kit by Google, který nabízí využití prvků od této společnosti přímo v administraci WordPressu.

Kromě indexace nabízí například i přehled návštěvnosti či kontrolu rychlosti webu. Dále poskytuje možnost využití Google Ads, ale pro tento web byl použit primárně díky jeho schopnosti indexovat stránky a tím je zobrazovat ve vyhledávání prohlížeče Google.

#### **Formuláře**

Po dlouhé práci na vlastní šabloně bylo rozhodnuto některé prvky dodat externě pomocí pluginů. Jedním z takových prvků byly formuláře pro zanechání zpětné vazby v aplikaci. To zahrnuje formulář na stránce "Napište mi" a formulář na stránce "Nahlásit bug". Pro jejich realizaci byl na základě hodnocení o počtu stažení vybrán plugin Contact Form 7.

Tento plugin je velice primitivní, ale plní svou funkci dobře a spolehlivě, navíc je kompatibilní s již zmíněným pluginem zamezujícím spamování v aplikaci.

Pro jejich zobrazení na stránkách musí administrátor vložit tak zvaný shortcode, v překladu krátký kód, do obsahu cílové stránky. Každý formulář má svůj vlastní unikátní shortcode. Příjemcem odeslaných formulářů je v aplikaci vždy právě administrátor.

#### **Light-box**

V průběhu tvorby jednotlivých tutoriálů vznikl nápad vylepšit jejich UX využitím rozevíracích obrázků v obsahu. Po dlouhém hledání však bylo zjištěno, že WordPress tuto funkcionalitu bohužel neposkytuje a je pro ní potřeba nainstalovat plugin.

Po vyzkoušení 2 pluginů byl vybrán Lightbox for Gallery & Image Block, který vyhovoval představě o tom, že po kliknutí se obrázek otevře v jeho původní velikosti, otevřený obrázek obsahuje i křížek pro jeho zavření a zároveň umožňoval tuto funkcionalitu použít i pro jednotlivé obrázky místo zaměření pouze na galerie.

Jako první byl zkoušen plugin Simple Lightbox, ten ale po kliknutí na obrázek otevřel náhled, který byl stejně velký jako velikost obrázku v obsahu a neumožňoval jeho zobrazení přes celou obrazovku. Zároveň tento plugin nebyl dostatečně stabilní při použití na jednotlivých obrázcích místo celé galerie a v obsahu vytvářel za obrázkem i bez jeho otevření bud černý nebo bílý obdélník. Ten narušoval design jak ve světlém tak tmavém režimu aplikace.

#### **E-maily**

Nativní WordPressové funkce zodpovědné za rozesílání e-mailů zdánlivě nefungovaly. Proto bylo využito pluginů WP Mail SMTP, který tento nedostatek opravil. Plugin navíc každý týden posílá souhrn statistik, jako je například kolik e-mailů se jeho prostřednictvím odeslalo za týden a celkový počet e-mailů od počátku jeho používání.

Počet stažení a hodnocení tohoto pluginů je velice příznivé a z funkčního hlediska se zdá velice spolehlivý. Zatím se nestalo, že by se nějaký e-mail ztratil a nedorazil. Dokonce je tento plugin kompatibilní i s WooCommerce a Contact Form 7.

E-maily o formulářích v aplikaci se posílají pouze na mail administrátora. Nejsou to pouze upozornění o vyplnění některého z nich, ale přímo e-maily s vyplněnými daty z formulářů. WP Mail SMTP je tedy zodpovědný za odeslání a spolehlivé doručení e-mailů vytvořenými některými částmi pluginů případně WordPressem samotným.

Jediné e-maily, kde příjemcem není administrátor, jsou potvrzení objednávek z ukázkového e-shopu.

#### **Kešování**

Pro zrychlení webu bylo rozhodnuto využít některý z kešovacích pluginů dostupných na WordPressu. Vybrán byl W3 Total Cache a to z důvodů rozsáhlých funkcí bezplatné verze, kladných recenzí a vysokého počtu stažení.

Kromě základního kešování má tento plugin navíc schopnost optimalizace obrázků pro web a minifikace JavaScriptu či CSS. W3 Total Cache představuje celistvý balíček funkcionalit pro zrychlení uživatelova webu včetně propojení s CDN servery a optimalizací stránek v oblasti stabilizace.

I zásluhou tohoto pluginu je výsledná aplikace hodnocena stránkou Google Page Insights v oblasti výkonu číslem 98 viz 5.5

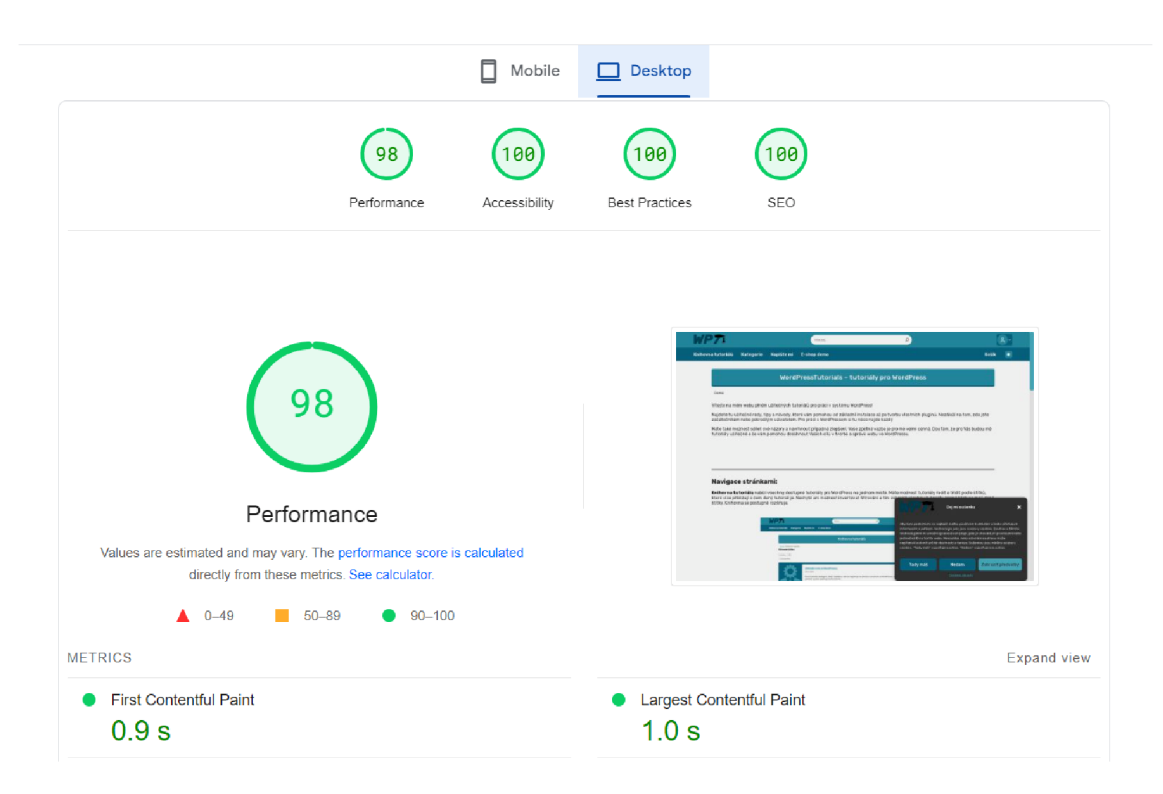

Obrázek 5.5: Page Speed Insights hodnocení

# **6 Zpětná vazba**

Zpětná vazba byla přímo v aplikaci získávána dvěma způsoby. Prvním z nich byla sekce pro zanechání komentářů u jednotlivých tutoriálů. Dalším byly dva různé kontaktní formuláře v aplikaci. Jeden z nich byl přímo určený pro nahlašování problémů v aplikaci. Jelikož za celou dobu ostrého provozu nebyly formuláře vyplněny ani jednou a s komentáři to nebylo o mnoho lepší, bylo rozhodnuto vytvořit další dotazník s využitím Google Forms. Ten již vyvolal větší reakci; vyplnilo jej 20 lidí.

## **6.1 Dotazník o zpětné vazbě**

Dotazník se skládal z 12ti otázek. Dvě z nich se týkaly stávajících zkušeností s vývojem webu a jeho procentuálním zastoupení ve WordPressu. Ostatní se ptaly hlavně na přehlednost čitelnost a užitečnost tutoriálů. Některé otázky se pak týkaly i hodnocení celé aplikace.

Níže je dostupný rozbor jednotlivých otázek. Pořadí otázek bylo upraveno z důvodu vhodnějšího rozmístění obrázků na stránce. Některé otázky jsou zřejmé a tak jsou zastoupeny pouze obrázkem odpovědí.

### Jaký je váš názor na tyto stránky jako takové? (Co se vám líbí/nelíbí? Co vylepšit? )

Celkově uživatelé shledali aplikaci jako užitečnou a vyjádřili, že se jim líbí, a to jak z grafického, tak funkčního hlediska. UX a UI aplikace zde dostalo několik pochval a názory byly kladné i na tutoriály aplikace. Uživatelům se líbila možnost rychlého zanechání zpětné vazby přímo v aplikaci, přehlednost a stručnost tutoriálů, propracovanost aplikace a dostupnost verze pro telefony. Výhrady byly kladeny k odsazení nadpisů a textů, zvláštnímu chování obrázků na telefonu a někteří si přáli modernější design aplikace, zatímco jiným se líbil ten stávající. Uživatelé navrhli například tvorbu tutoriálů, které na sebe navazují nebo zrušení karty "Knihovna tutoriálů" jejíž náhradou by byla karta kategorií s tlačítkem pro zobrazení všech tutoriálů,

Které tutoriály jste si na těchto stránkách prošli/přečetli? Malé množství uživatelů odpovědělo, že si přečetli všechny dostupné tutoriály, nikdo z nich však nezakládal názory v ostatních otázkách aniž by prostudoval alespoň jeden. Nejčastěji byly zmíněny tutoriály z těchto kategorií: Instalace WordPressu, Výkon a Bezpečnost.

### Jak jste zkušení s vývojem webu?

Tato otázka sloužila k tomu aby se identifikovaly skupiny uživatelů s různými zkušenostmi ve vývoji webu. Z výsledků je zřejmé, že velké množství uživatelů se dá pokládat za ty, s nízkými technologickými znalostmi.

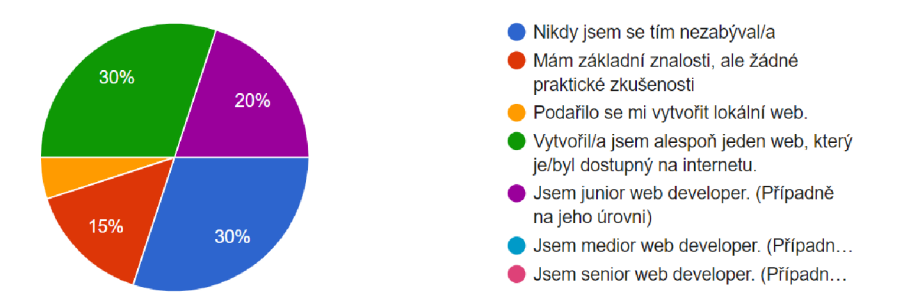

Obrázek 6.1: Zkušenosti uživatelů s vývojem webu

### Kolik procent z vašich zkušeností s vývojem webu zahrnuje vývoj ve WordPressu?

Tato otázka měla prozkoumat zkušenosti uživatelů s WordPressem. Polovina z nich s tímto systémem nikdy nepracovala a nebo jen v omezené míře.

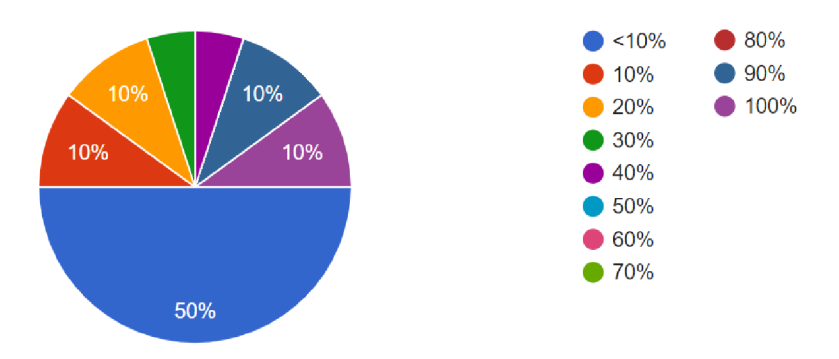

Obrázek 6.2: Podíl práce s WordPressem na základě jejich zkušeností s vývojem

### Byli jste schopni s Vašimi zkušenostmi s WordPressem najít na Word-[PressTutorials.cz t](http://PressTutorials.cz)akový tutoriál, který Vám byl nápomocný nebo Vás zaujal?

U této otázky pouze jeden uživatel odpověděl negativně a všichni ostatní si pro sebe něco v aplikaci našli.

### Které prvky podle Vašeho názoru ztížily či znepříjemnily průchod tutoriálem na [WordPressTutorials.cz?](http://WordPressTutorials.cz)

Nejčastější odpovědí této otázky bylo žádné. Několikrát bylo zmíněno odsazení textů/nadpisů. Jeden uživatel vzkázal, že musel hned zavřít osnovu v tutoriálu, protože jej odváděla od čtení obsahu a jeden uživatel nemohl najít na telefonu křížek pro zavření obrázku.

### **Byly pro Vás tutoriály na [WordPressTutorials.cz](http://WordPressTutorials.cz) srozumitelné?**

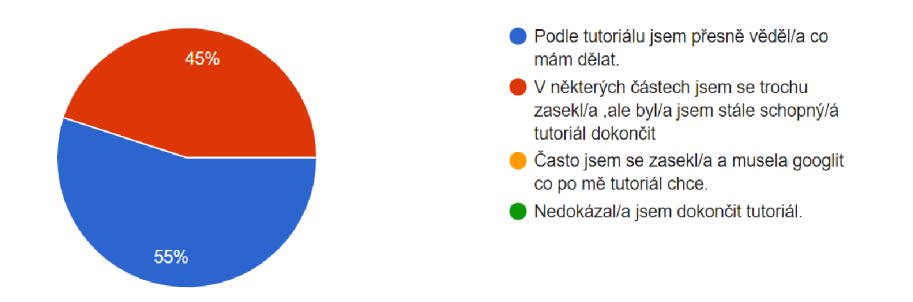

Obrázek 6.3: Jak srozumitelné uživatelům tutoriály v aplikaci připadají.

### **Mát e dojem že Vás některý z tutoriálů na [WordPressTutorials.cz n](http://WordPressTutorials.cz)ěco naučil?**

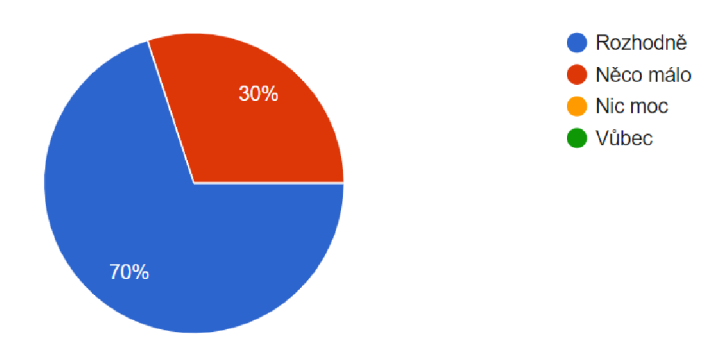

Obrázek 6.4: Kolik si toho uživatelé z tutoriálů v aplikaci odnesli.

### **Vnímáte tutoriály na [WordPressTutorials.cz](http://WordPressTutorials.cz) jako dostatečně čitelné?**

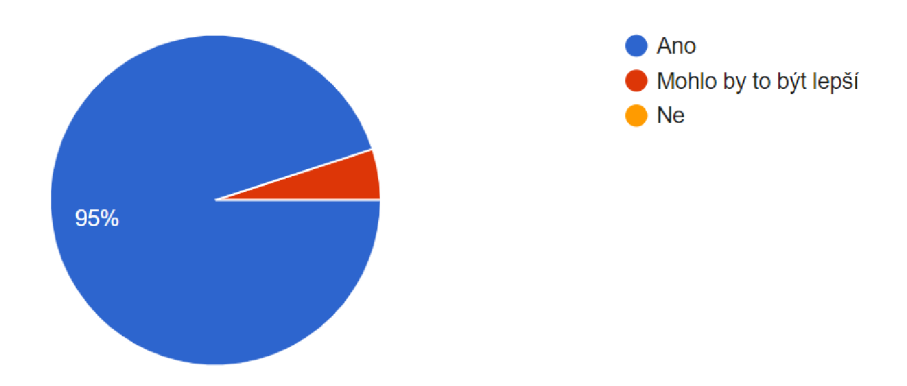

Obrázek 6.5: Jak moc čitelné připadaly uživatelům tutoriály v aplikaci

**Které prvky podle Vás usnadnily či zpříjemnily průchod tutoriálem na [WordPressTutorials.cz?](http://WordPressTutorials.cz)** Zde mohli uživatelé vybrat prvky, které se jim nejvíce líbily při procházení tutoriálů. Nejpozitivněji vnímali proces vysvětlující obrázky v obsahu a rozbalovací sekce s vysvětlivkami pojmů z vývoje. Všem se líbil alespoň jeden z těchto prvků.

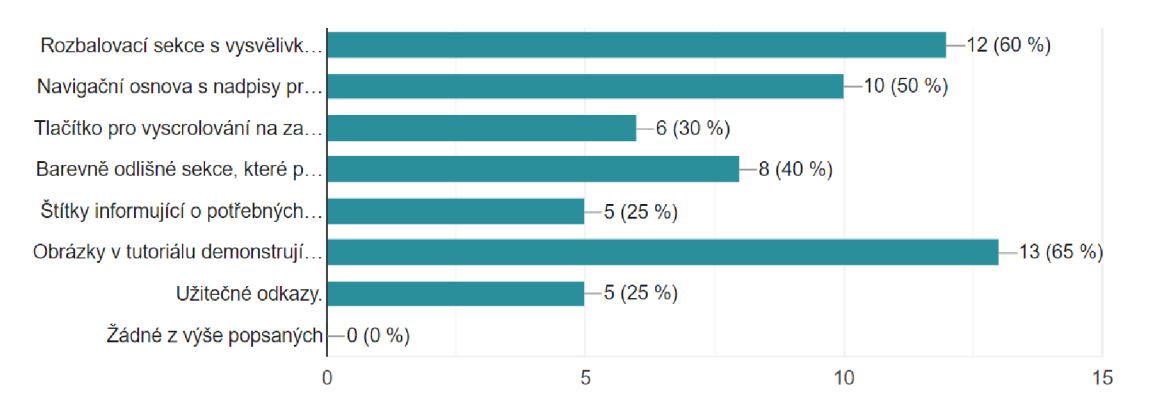

Obrázek 6.6: Které prvky podle uživatelů zpříjemnily průchod tutoriály v aplikaci

#### **[WordPressTutorials.cz b](http://WordPressTutorials.cz)yl vytvořen z tutoriálů v něm obsažených a obsahuje i řešené scénáře pro budoucí tutoriály. Web zatím neobsahuje všechny tutoriály a mnoho jich ješt ě chybí. Na který z řešených scénářů byste si přáli vidět příští tutoriál/y?**

Tato nepovinná otázka měla prověřit jaké tutoriály by uživatelé v aplikaci rádi našli. Drtivá většina uživatelů si v tomto seznamu něco našla.

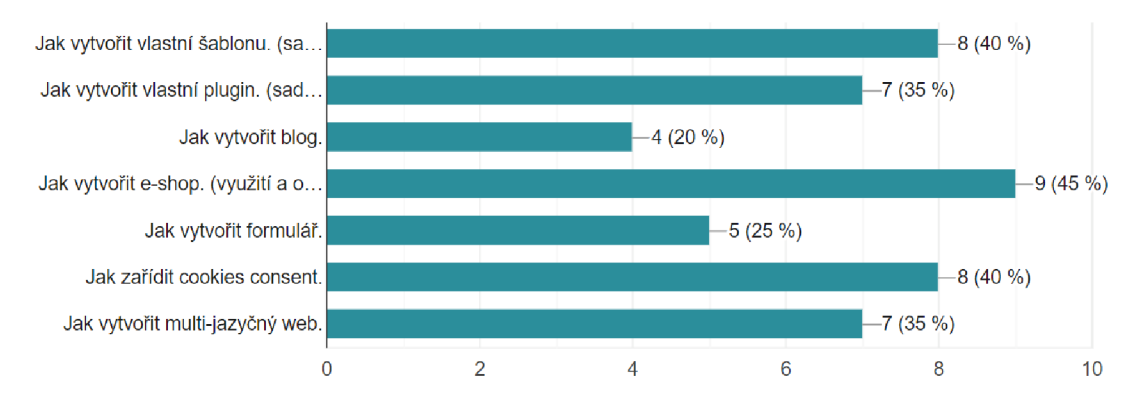

Obrázek 6.7: O jaké budoucí tutoriály s řešenými scénáři v aplikaci uživatelé stojí.

### **Poznámky k tomuto webu či otázkám dotazníku napište zde. Prípadne**  zde můžete napsat důvody pro udělení horšího hodnocení v předchozích **otázkách.**

Na tuto nepovinnou otázku došlo 7 odpovědí. Pouze některé z nich se dají považovat za směrodatné pro zpětnou vazbu a jsou vypsány níže.

- Zajímavá práce, těším se na budoucí návody
- Tutoriály budou užitečné jak pro zkušenější uživatele tak i pro začátečníky. Je to dobrý základ pro větší úložiště tutoriálů, který usnadní práci s WordPressem.
- Obecně Worpress jsem nepoužíval právě kvůli jeho složitosti z hlediska práce s ním. Myslím, že tento tutoriál je velmi dobře zpracovaný a určitě bude mít praktické využití jak u pokročilých webařů, tak i u začátečníků. Dokážu si představit, že bych podle něj zvládnul vytvořit jednoduchý web ve Wordpressu.

# **6.2 Shrnutí uživatelského hodnocení**

Zpětná vazba k aplikaci a tutoriálům byla velice kladná. Uživatelům s různými zkušenostmi s WordPressem se líbila stručnost a přehlednost jednoduchého designu aplikace. Tutoriály obecně shledali srozumitelné, čitelné a užitečné. Pouze jeden uživatel v existujících tutoriálech nenašel nějaký, který by ho zaujal.

Několik výhrad bylo projeveno vůči odsazení prvků v tutoriálech, kde si někteří stěžovali, že například u textů a obrázků není jasné jestli obrázek patří k textu nad či pod ním. Uživatelé se nebáli navrhnout i možná vylepšení aplikace jako je nápad vytvořit na sebe navazující sérii tutoriálů nebo sjednotit karty "Knihovna tutoriálů" a "Kategorie".

# **7 Zhodnocení**

### **7.1 Zhodnocení systému WordPress**

Přestože WordPress přináší mnoho funkcionalit zjednodušujících tvorbu webu oproti klasickému vývoji a je přístupný pro méně zkušené i profesionální uživatele, má stále některé své nedostatky. Vybrány byly hlavně ty, o kterých je v práci zmínka, některé jsou však na tomto místě zmíněny poprvé, zejména proto, že jinde v této práci se nenašel vhodný kontext, byly však zaznamenány při vývoji aplikace.

Některé prvky důležité pro bezpečnost webu by mělo být možné změnit přímo v administraci WordPresu. Konkrétně se to týká především změny přihlašovacího jména nebo předpony názvu databázových tabulek.

Některé pluginy mohly být již implementovány do samotného WordPressu, například rozevírací obrázky, funkční rozesílání e-mailů či řazení a třídění příspěvků.

Odsazení prvků při vytváření obsahu v editoru by mohlo být možné nastavit globálně s možnostmi výjimek. Popisek příspěvků by měl být editovatelný pomocí rychlých úprav, čímž by se eliminovalo zbytečné čekání při otevírání editoru.

Až na tyto nedostatky je práce ve WordPressu vcelku rychlá, nenáročná a přístupná pro uživatele s různými nároky na jejich web. Dá se v něm vytvořit i velice komplexní webová aplikace, ale je vhodný i pro jednoduché sestavení základních webových stránek uživateli s minimem technologických znalostí.

## **7.2 Zhodnocení výsledné aplikace**

Aplikace byla shledaná jako úspěšné řešení vzdělávacího nástroje pro podporu uživatelů a správců systému WordPress. Její design je jednoduchý a obsahuje několik prvků pro zlepšení U X a UI, což potvrdila i kladná zpětná vazba uživatelů. Aplikace je propracovaná, přehledná a neobsahuje viditelně nedokončené prvky. Výhodou této aplikace oproti ostatním je mimo jiné i skutečnost, že obsahuje názorné příklady řešení některých tutoriálů, a že je zaměřena i na uživatele s limitovanými technologickými znalostmi. Přes uvedené kladné vlastnosti byla navržena různá vylepšení a úpravy, které mohou aplikaci ještě více obohatit. Jsou založeny na zpětné vazbě uživatelů, ale také na vlastních pocitech vedoucích ke snaze realizovat určité prvky, což se ovšem z časových důvodů dosud nepodařilo stihnout v procesu vývoje aplikace.

### **Úpravy**

- Je potřeba opravit odsazení textů a prvků v tutoriálech, aby bylo jasné, co k čemu patří.
- Obrázky se v mobilním zobrazení chovají zvláštně, a tak by bylo dobré nechat je na telefonu bez možnosti jejich otevření kliknutím.
- Prvky vlastního pluginu v uživatelském rozhraní aplikace by mohly být nastylovány tak, aby více ladily se zbytkem designu aplikace.
- Všechny formulářové prvky v šabloně by mohly být nastylovány tak, aby více ladily se zbytkem designu.

### **Možná budoucí vylepšení**

- Blogová část by mohla poskytovat uživatelům schopnost ukládat si tutoriály do oblíbených a pak je nalézt na stránce profilu.
- Tutoriály by na jejich konci mohly obsahovat tlačítka "Další" a "Předchozí" pro navigaci v dané kategorii. Některé tutoriály by na sebe tedy mohly navazovat v sérii.
- E-shop by mohl zahrnovat možnost placení prostřednictvím platební brány.
- E-shop by mohl nabízet možnost hvězdičkového hodnocení produktů.
- Vlastní plugin by mohl poskytovat i třídění založené na jiných kriteriích nežli na štítcích.

# **8 Závěr**

Velký podíl webů na internetu je vytvořen pomocí systému WordPress. Pro podporu jeho správců a uživatelů byla vytvořena webová aplikace vyvíjená přímo v tomto systému, který byl stažen z domény [WordPress.org.](http://WordPress.org) Aplikace je založena na důkladné rešerši a získaných zkušenostech při práci se systémem WordPress. Její potřeba je odůvodněna nedostatky dostupných zdrojů, jako například jejich roztroušeností a častou nedostupností v češtině. Na rozdíl od většiny existujících zdrojů se aplikace zaměřuje na psaní obsahu způsobem vhodným i pro začátečníky bez technologických znalostí v oblasti vývoje webu.

Aplikace prezentuje naučný obsah formou tutoriálů určených pro různé role ve WordPressu; nejčastěji pro administrátory. Tutoriály spadají do deseti různých kategorií a informují uživatele i o technologiích použitých v obsahu tutoriálu..

Tento nástroj se liší od ostatních také tím, že přináší řešené scénáře nejčastějších aplikací, které uživateli přibližují možné výsledky dosažené prací s pomocí určitého tutoriálu. Řešeným scénářem je například sekce e-shopu nebo multijazyčná aplikace. Výsledná aplikace je tedy dostupná ve dvou jazycích a to v češtině a angličtině. Aplikace klade důraz i na její zabezpečení a optimalizaci SEO. Nad rámec zadání byla navíc vytvořena vlastní šablona a vlastního plugin.

Pro získání zpětné vazby a možnosti následného zhodnocení, aplikace obsahuje formuláře pro zanechání názorů uživatelů či možnosti kontaktovat administrátora, a dále sekci pro přidání komentářů k samotným tutoriálům. Z důvodu nízké návštěvnosti aplikace byl využit i dotazník pro zpětnou vazbu Na základě této zpětné vazby bylo vymyšleno několik vylepšení a úprav stávající aplikace, jako je například úprava odsazení textů v tutoriálech.

Celkově měla aplikace u uživatelů úspěch a z jejich reakcí bylo zřejmé, že se těší na budoucí tutoriály a shledávají tento nástroj užitečný pro své účely k tvorbě webu ve WordPressu. Aplikaci je plánováno udržovat i do budoucna a vkládat do ní stále větší množství tutoriálů.

# **Použitá literatura**

- [1] CIORICI, Pavel. *How Many Websites Use WordPress in 2024? WordPress Statistics* [online]. 2024. [cit. 2024-05-12]. Dostupné z: [https://www.wpzoom.](https://www.wpzoom)  $com/blog/wor dpress-statistics/$ .
- [2] BUREŠ, Michal, Adam LAITA a Marek LAURENČÍK. *WordPress: od základů k profesionálnímu použití* První vydání. Praha: Grada Publishing, 2021. ISB <sup>N</sup> 978-80-271-0178-8.
- [3] LAŠŠÁK, Ľubomír. *10 tipov ako zabezpečit vašu WordPress stránku* [online]. c2024. [cit. 2024-05-12]. Dostupné z: [https://www.wpblog.sk/ako-zabezpecit](https://www.wpblog.sk/ako-zabezpecit-)wordpress/.
- [4] *Template Hierarchy* [online]. [2014]. [cit. 2024-05-12]. Dostupné z: https:// [developer.wordpress.org/themes/basics/template-hierarchy/.](http://developer.wordpress.org/themes/basics/template-hierarchy/)
- [5] COSPER, Jason. *How To Create A WordPress Plugin (Beginner's Guide)*  [online]. c2024. [cit. 2024-05-12]. Dostupné z: <https://www.dreamhost.com/> blog/how-to-create- your- first- wordpress-plugin/.
- [6] *Plugin Handbook* [online]. [2014]. [cit. 2024-05-12]. Dostupné z: https:// developer.wordpress.org/plugins/.
- [7] *WEGLOT* [online]. c2024. [cit. 2024-05-12]. Dostupné z: [https://www.weglot.](https://www.weglot) com.
- [8] WELLING , Luke a Laura THOMSON. *PHP a MySQL: rozvoj webových aplikací*. 2. vyd. Praha: SoftPress, c2004. ISBN 80-86497-60-7.
- [9] MICHÁLEK, Martin. *CSS: moderní layout.* [Praha]: Martin Michálek Vzhůru dolů, [2022]. ISBN 978-80-88253-07-5.
- [10] PEHLIVANIAN, Ara a Don NGUYEN . *JavaScript okamžité.* 2. vydání. Brno: Computer Press, 2021. ISBN 978-80-251-5025-2.
- [11] GRAPPONE, Jennifer a Gradiva COUZIN. *SEO: Search Engine Optimization : ovládněte SEO a získejte výhodu před konkurencí : optimalizujte své webové stránky pro vyhledávací servery : přiveďte na své stránky zákazníky dříve, než to udělá konkurence.* Vyd. 1. Brno: Zoner Press, 2007. ISBN 978-80-86815-85-5.